# ST390 **MANUAL DO USUÁRIO**

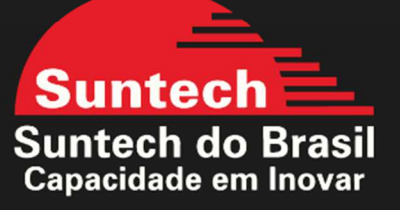

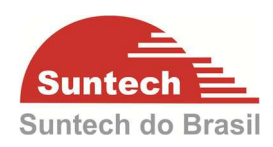

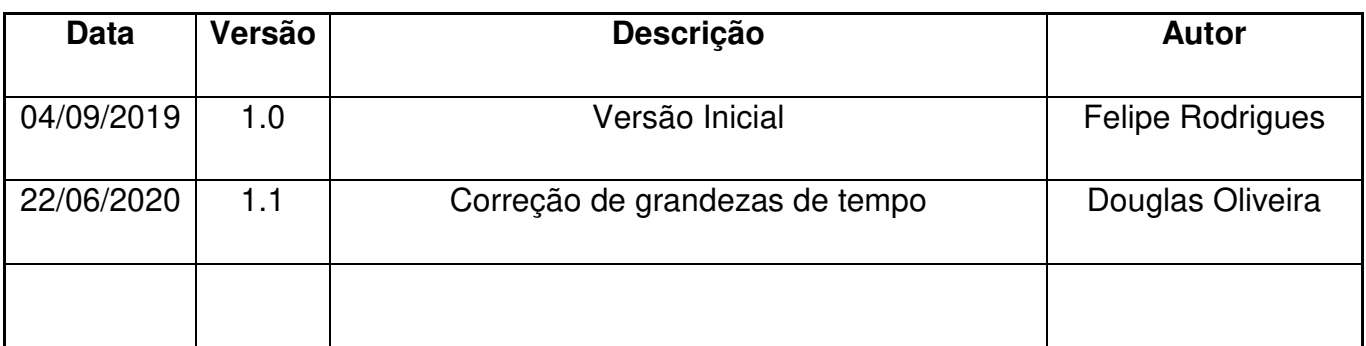

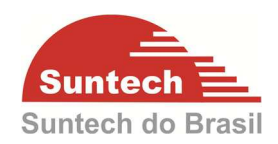

# **SUMÁRIO**

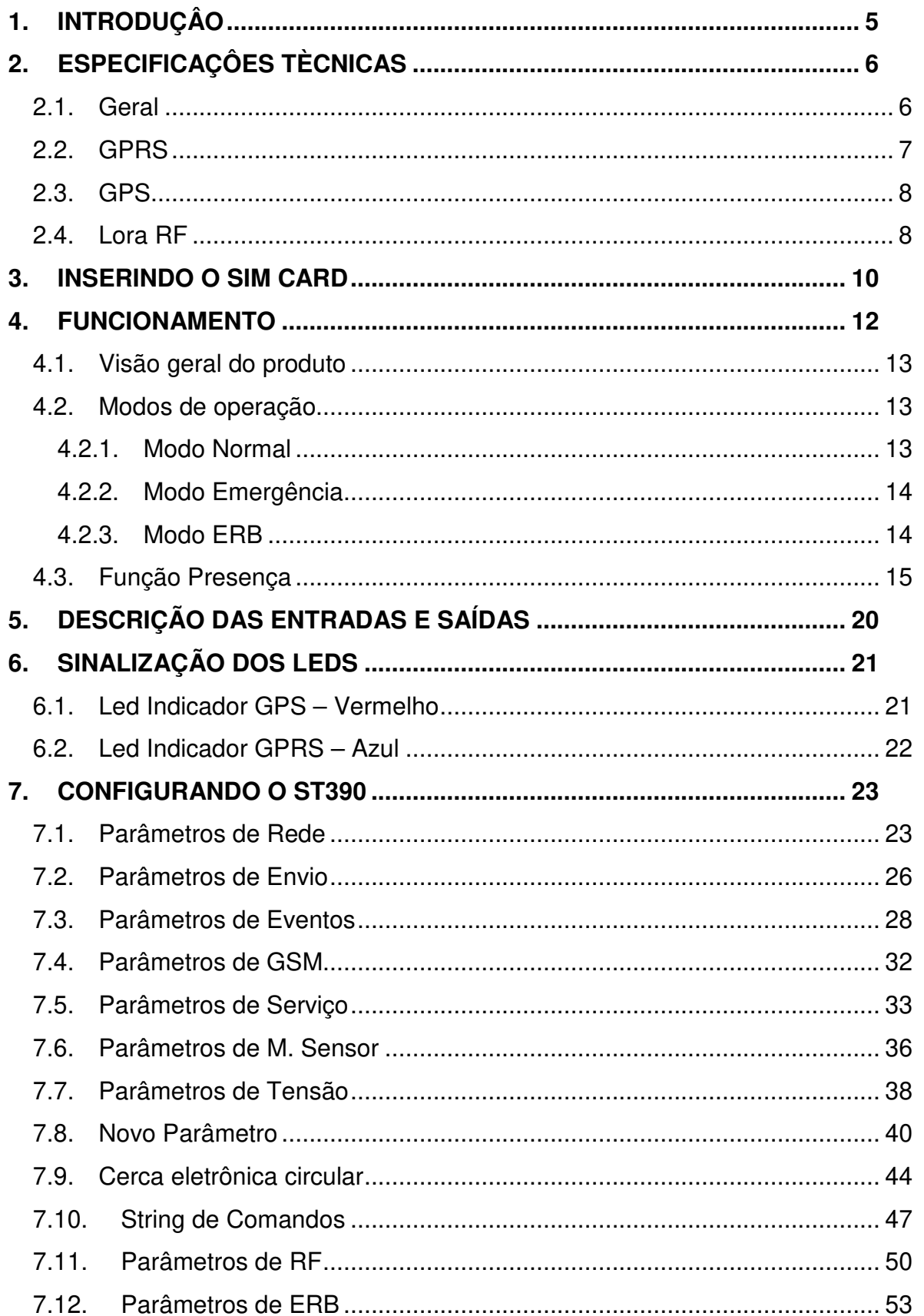

# MANUAL DO USUÁRIO ST390

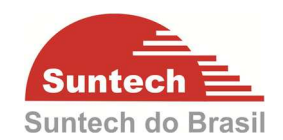

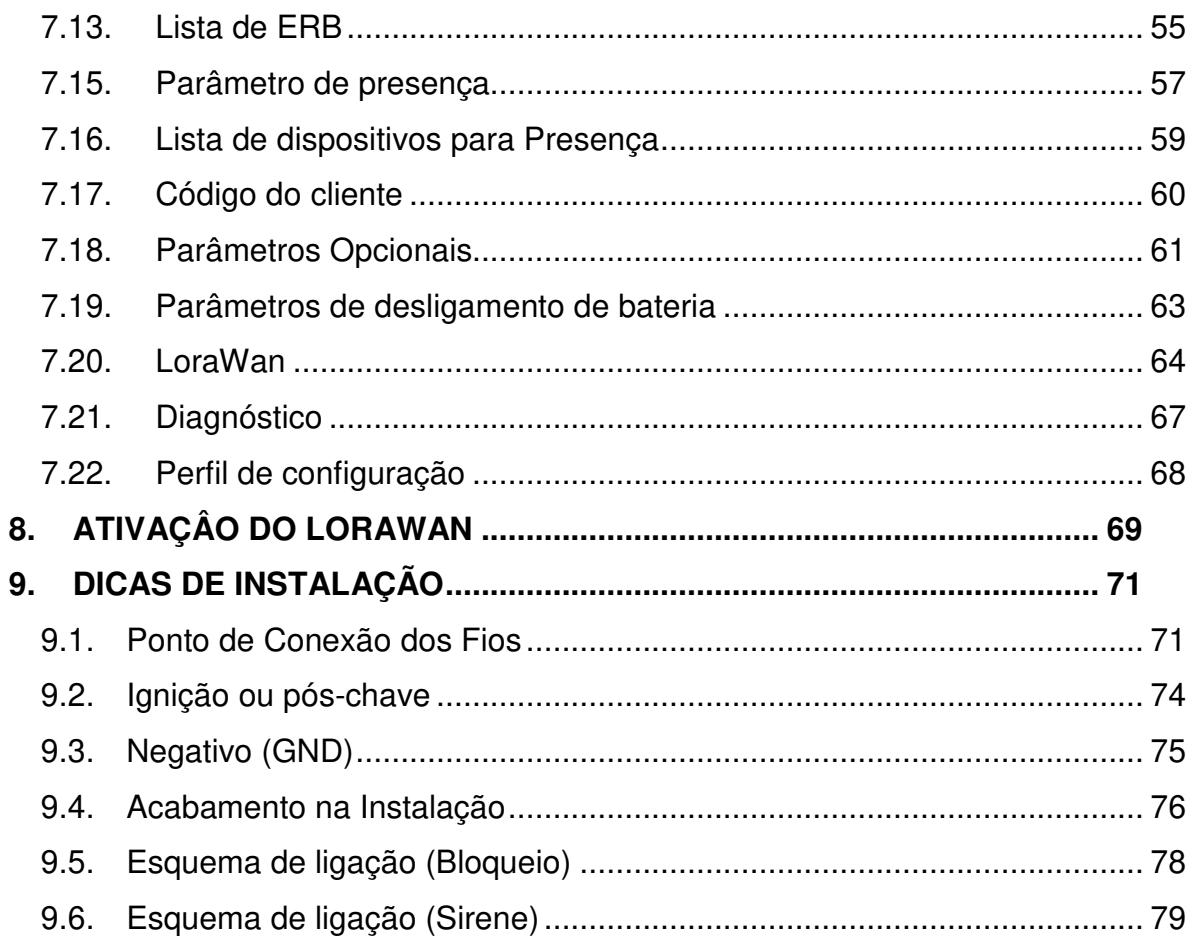

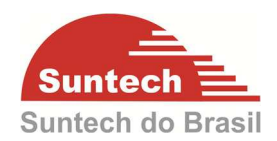

# **1. INTRODUÇÂO**

O ST390 é um dispositivo de rastreamento fixo, composto por tecnologia GPS e GSM, permitindo LBS (Location Based Service) na rede GSM, foi concebido especialmente para aplicação em veículos. O equipamento recebe a localização a partir de satélites e transmite estes dados para o servidor pré-definido ou terminal de comunicação. É compatível com o protocolo LoraWAN® podendo transmitir suas mensagens utilizando a rede Lora.

O ST390 é um produto inovador que possui um módulo de comunicação de Rádio Frequência (RF) através do protocolo proprietário (SRP900) utilizando a faixa de frequências entre 902 – 918 MHz) que pode ser utilizado em casos de sinistro para auxílio na recuperação dos veiculos através de dispositivos de busca que operam na mesma frequência de rádio, o equipamento é capaz de transmitir através de mensagens de RF o seu número identificador e sua localização GPS.

O módulo RF pode ser utilizado para comunicação entre os equipamentos ST390, permitindo localizar equipamentos em sinistros e monitorando a presença de um ou mais dispositivos.

O ST390 é um produto que possui a antena de celular e GPS interna, além de possuir um case que atende a norma IP67, contra entrada de água e poeira.

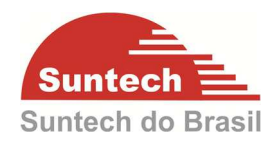

# **2. ESPECIFICAÇÔES TÈCNICAS**

#### **2.1. Geral**

- Dimensões:
	- Comprimento: 98 mm
	- Largura: 60 mm
	- Espessura: 22 mm
- Peso 93g (considerando o cabo)
- Bateria Back-Up: 3.7 V 450mAh, Li-Ion.
- Consumo típico: 140mA ~ 160mA / Sleep Mode: menor que 3mA (com a bateria interna) / Sleep Mode:menor que 2mA (com a alimentação principal).
- Antena de GPS interna.
- Antena GPRS interna.
- Entrada digital (configurável)
- Saída Digital (corrente máxima 500mA)
- Tensão de alimentação: 8 ~ 40VDC
- Acelerômetro
- Faixa de temperatura:  $-20 \sim 60^{\circ}$ C
- Umidade até 75%
- Capacidade de memória: 1000 posições
- Protocolo de Comunicação: UDP/TCP e LoraWanr®
- 200 cercas virtuais embarcadas
- Modo de configuração: Através do PC, GPRS ou SMS
- Possibilidade de atualizar o firmware remotamente
- Produto aprovado pela Anatel

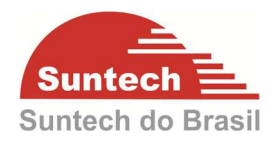

# **2.2. GPRS**

#### **Receiver**

Dual single-ended input LNAs support Quad band Quadrature RF mixer Fully integrated channel filter High dynamic range ADC

#### **Transmitter**

Transmitter outputs support quad bands Highly precise and low noise RF transmitter for GSM/GPRS applications

#### **Frequency synthesizer**

Programmable fractional-N synthesizer Integrated wide range RFVCO Integrated loop filter Fast settling time suitable for multi-slot GPRS/EDGE-Rx applications

### **Digitally-Controlled Crystal Oscillator (DCXO)**

Two-pin 26MHz crystal oscillator

On-chip programmable capacitor array for coarse-tuning

On-chip programmable capacitor array for fine-tuning

#### **Specifications/Special Features**

- Global System for Mobile Communication
- 850/900/1800/1900 MHz phone antenna
- Broadband design for GSM systems

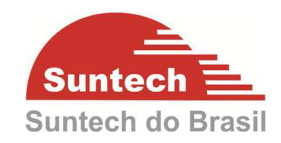

#### **2.3. GPS**

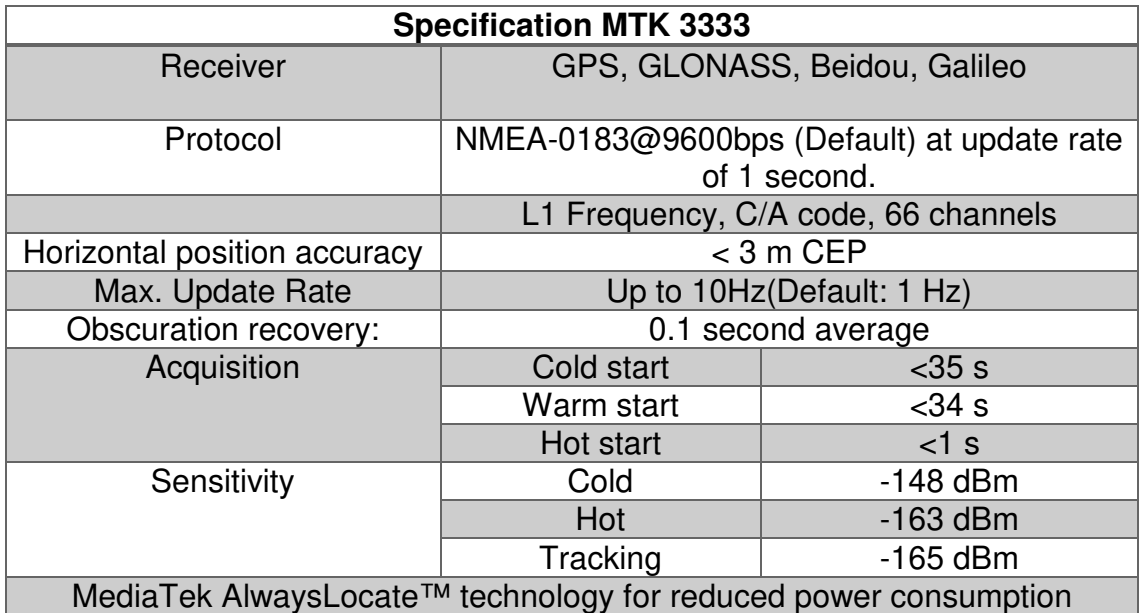

# **2.4. Lora RF**

#### **Especificação do modem**

- Supports crystal oscillator and TCXO
- Supports a built-in DC/DC converter and an intelligent, user configurable power management
- Supports data logging
- Standard and automotive grade 6.0 x 6.0 mm2 QFN28 package with 0.65 mm pitch
- Minimal BOM costs and minimum board space (< 30 mm2) for a complete receiver implementation

#### **Especificação da antena**

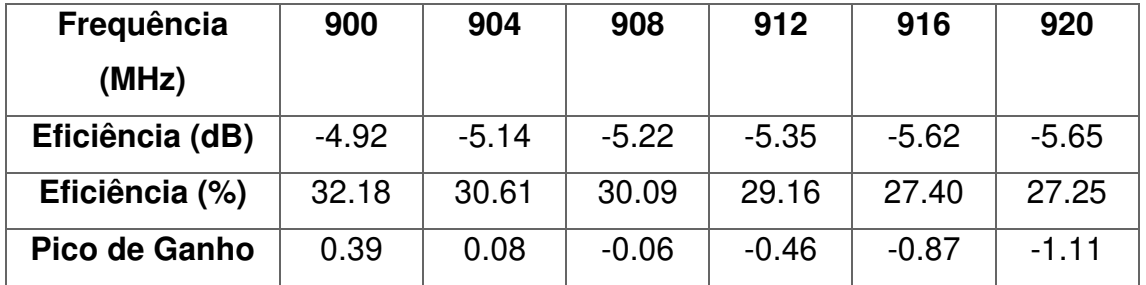

# MANUAL DO USUÁRIO ST390

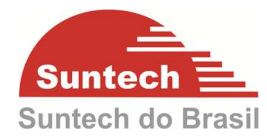

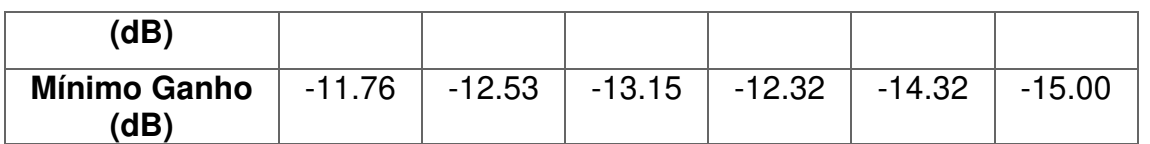

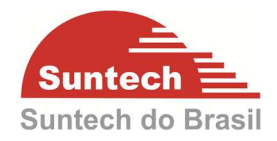

# **3. INSERINDO O SIM CARD**

Para inserir o Sim Card siga os passos descritos abaixo.

# Passo 1)

Localize as travas próximas ao conector do equipamento.

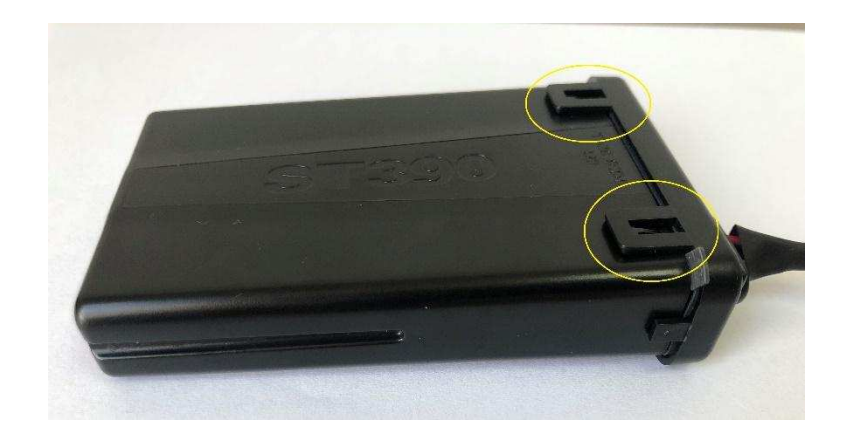

# Passo 2)

Empurre as travas para soltar a capsula de proteção.

#### Passo 3)

Remova a capsula e a borracha de vedação

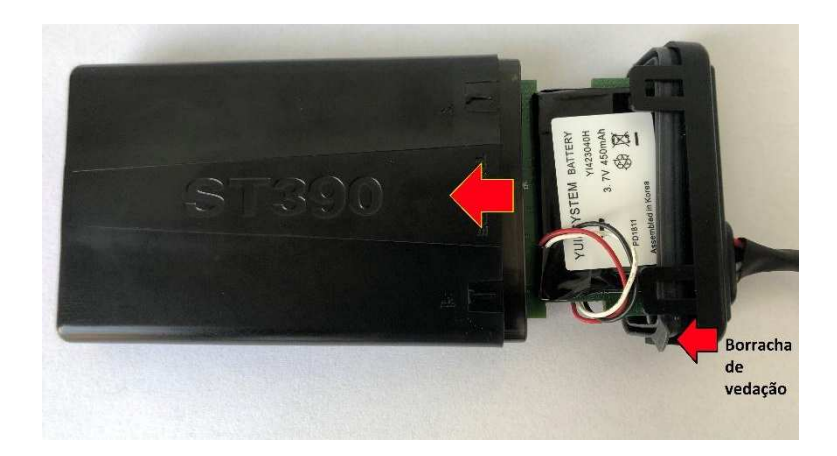

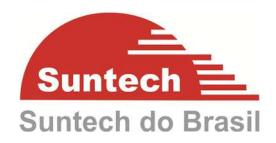

# Passo 4) Posicione o Sim Card

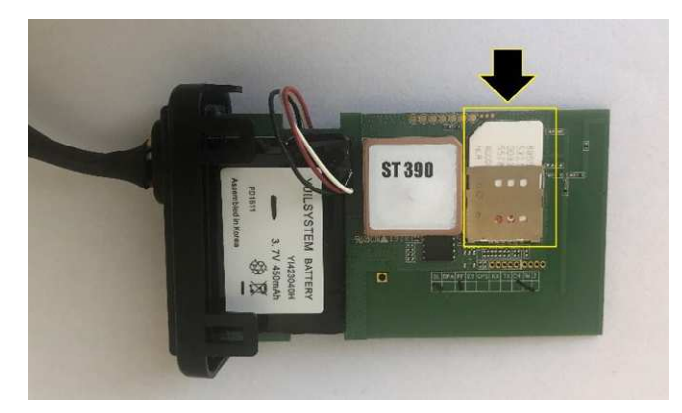

# Passo 5)

Posicione a borracha de vedação e insira o equipamento dentro da capsula de proteção

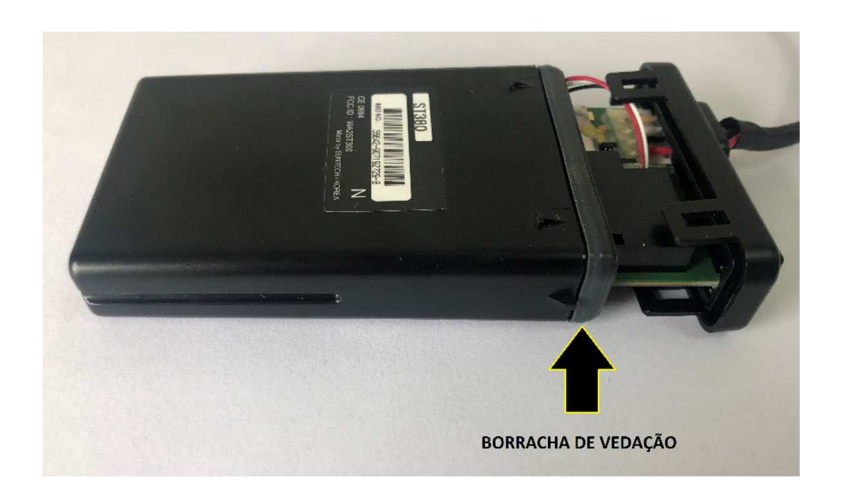

# Passo 6)

Trave a capsula de proteção.

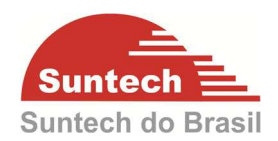

# **4. FUNCIONAMENTO**

O rastreador ST390 utiliza tecnologia GPRS/GPS, LoraWan® e o protocolo proprietário SBP900, para transmissão e recepção das mensagens via RF. O modulo GPS recebe as informações de latitude e longitude dos satélites em órbita terrestre, estas coordenadas são processadas dentro do equipamento que vai unilas com as informações dos sensores e atuadores. Após esta formatação as informações são enviadas a central de monitoramento através da tecnologia GPRS, dependendo da área de cobertura da operadora utilizada. Se não houver cobertura GPRS automaticamente o modulo armazenas estas posições e descarrega as mesmas assim que a conexão GPRS for estabelecida. A rede Lora pode ser utilizada para a transmissão das mensagens para o servidor devido a compatibilidade do ST390 com o protocolo LoraWan®.

Segue abaixo algumas funções presentes no ST390.

- ✔ Transmissão por GPRS ou SMS.
- ✔ Transmissão pela rede Lora.
- $\vee$  LBS da rede GSM
- ✔ LBS da rede Lora
- ✔ Transmissão do número identificador (ID) através do protocolo (RF)
- ◆ Comunicação *pier-to-pier* com outros equipamentos ST390 através do módulo RF
- $\vee$  Envio de posição por ângulo.
- ✔ Possibilidade de configurar o tipo de descarregamento da memória (LIFO, FIFO).
- ✔ Envio da localização de acordo com o tempo configurado pelo usuário ou pela distância percorrida.
- ✔ Ignição física ou virtual (acelerômetro ou tensão da alimentação principal).
- $\checkmark$  Saída pulsante para bloqueio.
- $\vee$  Acelerômetro de 3 eixos.
- ✔ Transmissão do evento no ato do acionamento da entrada, independente da mensagem de posição.
- ◆ Possibilidade de configurar um tempo de leitura da entrada.

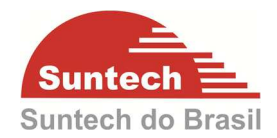

- ◆ Possibilidade de integração com antena satelital utilizando uma saída.
- ✔ 2 modos sleep (redução o consumo de energia).
- ◆ Alerta de "Zona de Segurança". Se o veículo estiver parado e for movimentado um alerta é gerado para central.
- $\vee$  Alerta de velocidade
- ◆ Alerta de remoção da alimentação principal
- $\blacktriangleright$  Alerta de falha na bateria backup
- $\vee$  Detector de Jammer (configurável)
- ✔ Alerta de movimento (acelerômetro)

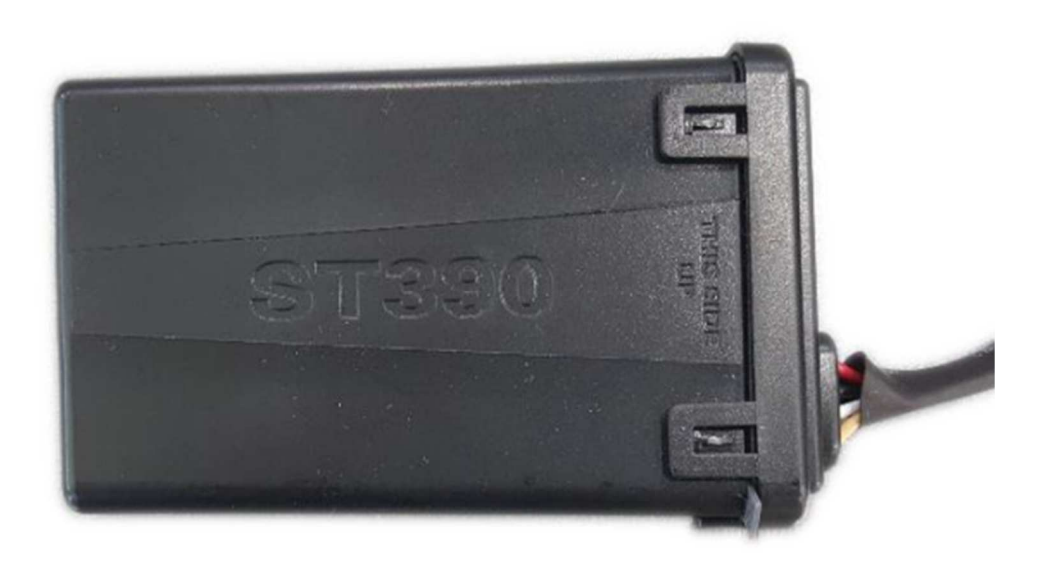

# **4.1. Visão geral do produto**

# **4.2. Modos de operação**

Por ser um produto inovador e com funcionalidades que utilizam a transmissão por GPRS e do módulo RF, o ST390 possui 3 modos de operação.

#### **4.2.1. Modo Normal**

No modo normal o ST390 funciona com o módulo de rádio frequência desligado, transmitindo para o servidor por GPRS as mensagens de posição e alertas conforme a configuração de tempos de transmissão com a ignição desligada e ligada, em conjunto com as outras informações que o rastreador fornece como tensão de bateria, velocidade, estado das entradas e saídas, odometro, entre outros.

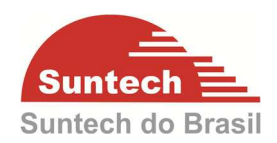

#### **4.2.2. Modo Emergência**

Com o modo emergência ativado, o equipamento transmite para o servidor por GPRS as mensagens de posição e alertas conforme a configuração de tempos de transmissão com a ignição desligada e ligada, em conjunto com as outras informações que o rastreador fornece como tensão de bateria, velocidade, estados das entradas e saídas, odometro, entre outros e nesse modo o equipamento ativa seu módulo RF e transmite via rádio frequência no canal configurado ( veja seção 7.11 – Parâmetros de RF) o seu número identificador (ID).

O modo emergência pode ser ativado via comando (veja seção 7.10 – String de Comandos) que pode ser enviado ao equipamento por GPRS ou SMS, ou através da configuração de alguma funcionalidade que permita ao próprio dispositivo ativar por si mesmo esse modo, como por exemplo a Detecção de Jammer (veja seção 7.8 – Novo Parâmetro), a desconexão da bateria principal (veja seção 7.18 – Parâmetros Opcionais) entre outros.

O rastreador também enviará alertas de emergência para o servidor via GPRS para indicar o motivo pelo qual o mesmo entrou nesse modo de operação.

Para que o rastreador saia de modo emergência e retorne ao modo normal, é necessário enviar um comando via GPRS/SMS conforme descrito na seção 7.10 – String de Comandos.

#### **4.2.3. Modo ERB**

Assim como os modos anteriores, em modo ERB o equipamento transmite para o servidor por GPRS as mensagens de posição e alertas conforme a configuração de tempos de transmissão com a ignição desligada e ligada, em conjunto com as outras informações que o rastreador fornece como tensão de bateria, velocidade, estados das entradas e saídas, odometro, entre outros. Nesse modo o ST390 ativa seu módulo RF para transmitir mensagens via rádio frequência do seu número identificador (ID).

Esse modo deve ser utilizado configurando uma lista de dispositivos para ERB (veja seção 7.12 Parâmetros de ERB e 7.13 – Lista de ERB), na qual podem ser inseridos alguns outros dispositivos como outros ST390 ou produtos compatíveis com o protocolo SRP900. Dessa forma, o dispositivo configurado como ERB será capaz

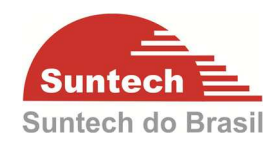

de enviar comando via RF para os dispositivos cadastrados em sua lista de ERB para alterar os modos de operação entre normal ou emergência, além de ser capaz de identificar se algum dispositivo da sua lista está em modo emergência e enviar para a central o número de tal equipamento via GPRS.

Para ativá-lo/desativá-lo é necessário enviar um comando via GPRS/SMS conforme descrito na seção 7.10 – String de Comandos.

# **4.3. Função Presença**

A função presença permite que os equipamentos troquem mensagens via RF através de um sistema mestre – escravo, na qual um equipamento ST390 é configurado como mestre e fica responsável por monitorar a presença dos equipamentos escravos. Através do modulo RF desses equipamentos, dentro de um intervalo de tempo configurável, o mestre verificará se os equipamentos escravos estão presentes através de mensagens via RF.

A função de cada equipamento nesse sistema é definida conforme item 7.15– Parâmetros de presença, cada mestre pode ter até 10 equipamentos escravos. Os equipamentos definidos como escravos devem ser inseridos na Lista de Dispositivos de presença (item 7.16), da mesma maneira o equipamento mestre deve ser inserido na Lista de Dispositivos de presença de cada equipamento escravo.

A figura abaixo apresenta o funcionamento da função presença:

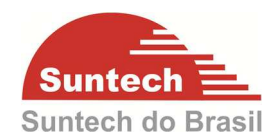

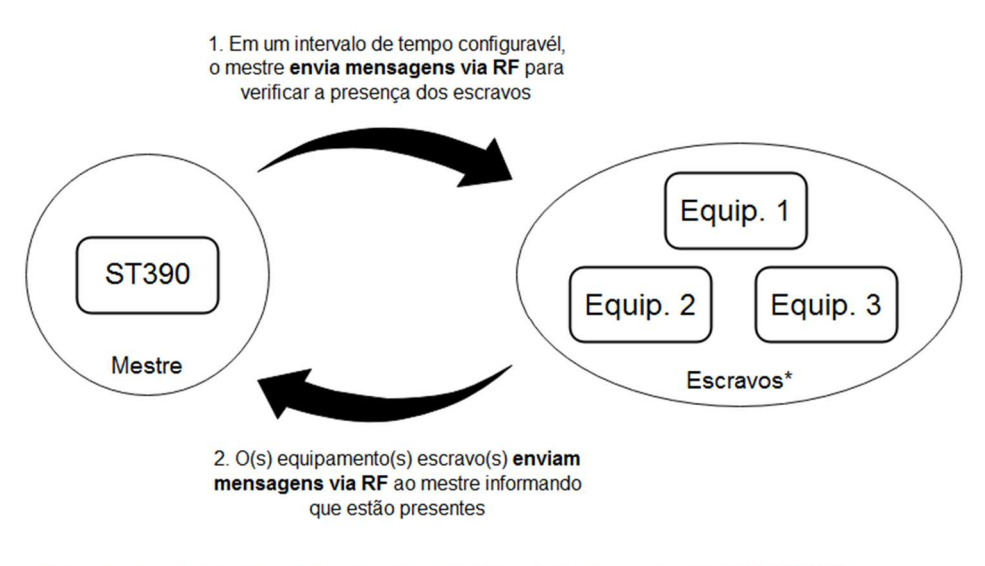

\* O(s) escravo(s) pode(m) ser qualquer equipamento(s) compativel com o protocolo RF SRP900

Quando a comunicação mostrada na figura acima é interrompida, o dispositivo configurado como Mestre e/ou o (s) dispositivos (s) configurado (s) como escravo (s) pode (m) executar uma ação que é configurada em cada equipamento conforme (item 7.15 – Parâmetros de Presença). Tal ação pode ser o envio de um alerta para a central, o inicio do modo emergência descrito no item 4.2.2 – Modo Emergência ou ambos. O intervalo de envio entre as mensagens via RF também são configurados conforme item (7.15 – Parâmetros de presença).

Caso o equipamento mestre detecte a ausência de um ou mais equipamentos escravos após o envio da mensagem via RF e não recebimento da resposta dentro do intervalo de tempo configurado, uma ação é tomada pelo mestre, conforme o exemplo mostrado na figura abaixo.

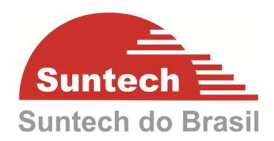

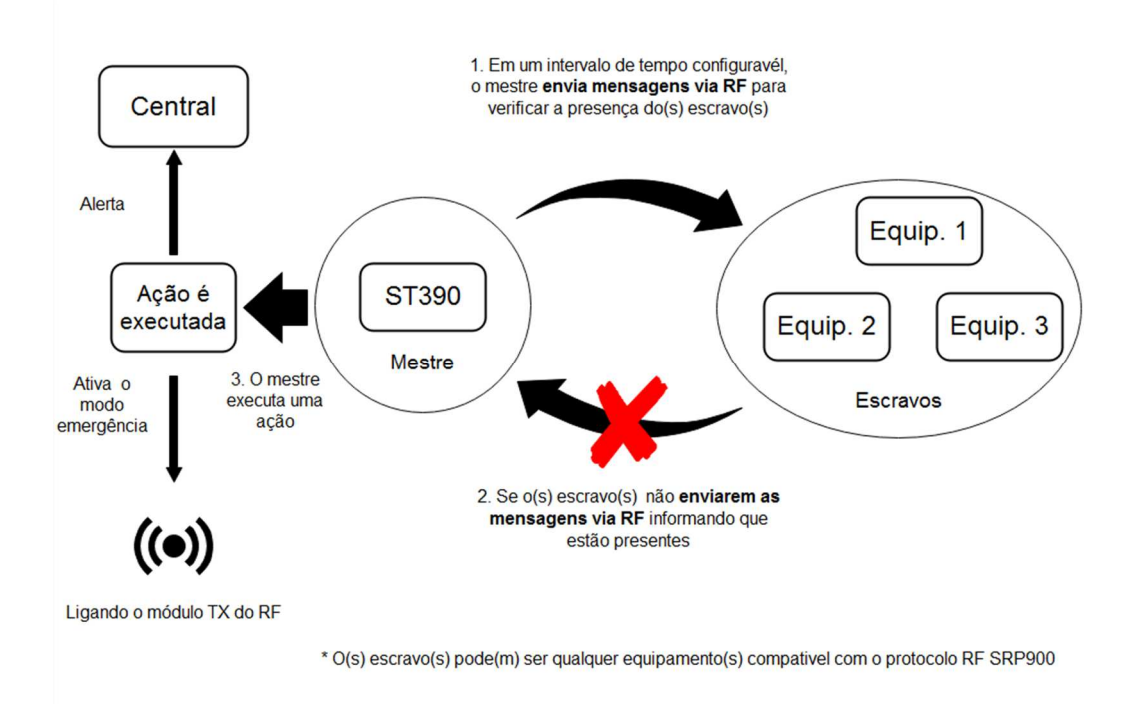

Após detectar a ausência do (s) escravo (s), o mestre continuará a enviar mensagens via RF no intervalo de tempo configurado, se a comunicação entre os dispositivos for restabelecida um alerta é enviado para central informando a recuperação da presença e o modo emergência é interrompido, caso estejam configurados. (Veja item 7. 15 – Parâmetros de presença). A figura abaixo demonstra esse exemplo:

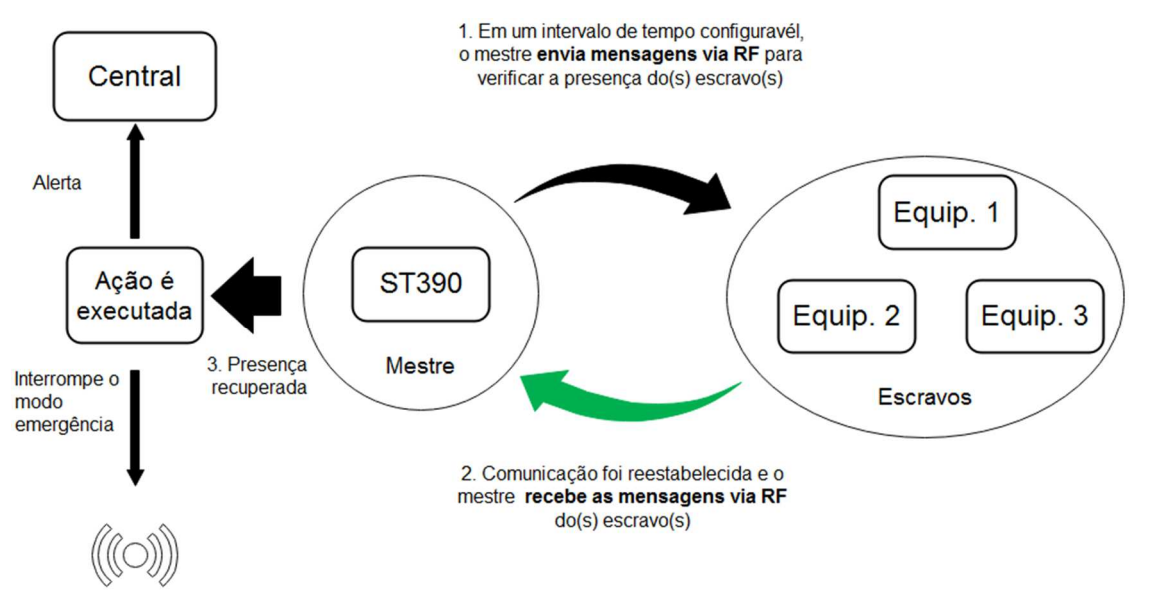

Desligando o módulo TX do RF

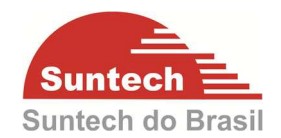

Caso o (s) equipamento (s) escravo (s) detecte (m) a ausência do equipamento mestre após não terem recebido a mensagem RF no tempo configurado, o (s) escravo (s) executa (m) uma ação conforme mostrado no exemplo a seguir:

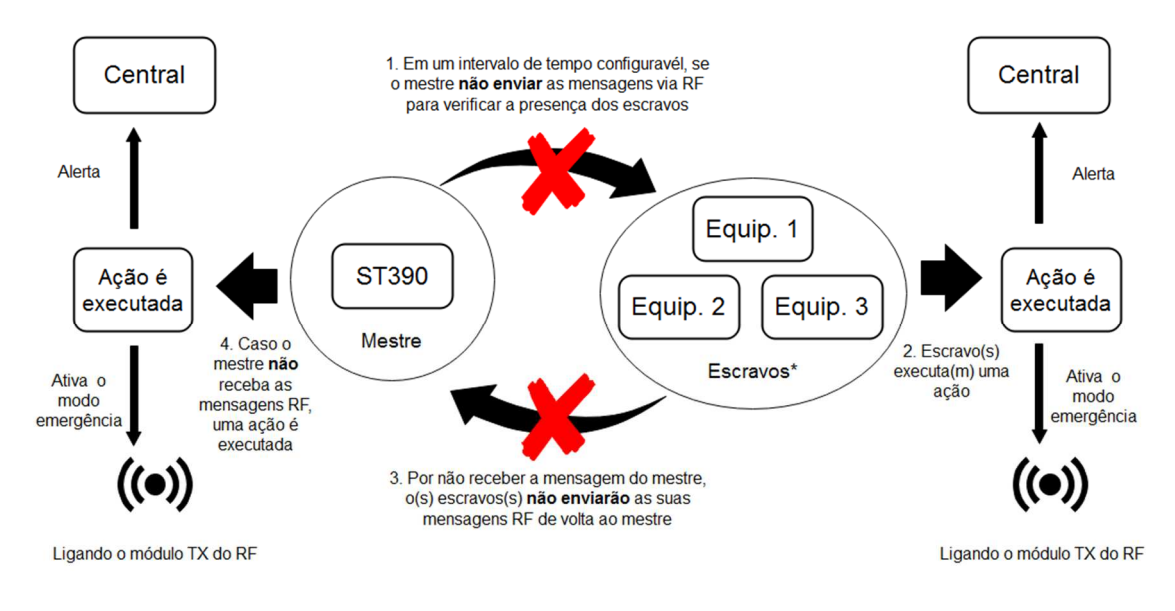

\*O(s) escravo(s) pode(m) ser qualquer equipamento(s) compativel com o protocolo RF SRP900

Nessa mesma situação, o equipamento mestre pode identificar que a mensagem enviada por ele não foi respondida e pela ausência da resposta, esse equipamento também executa uma ação.

Após detectar a ausência do mestre, os escravos continuam aguardando mensagens via RF do mestre no intervalo de tempo configurado, se a comunicação entre os dispositivos do sistema for restabelecida um alerta é enviado para central informando a recuperação da presença e o modo emergência é interrompido, caso estejam configurados. (Veja item 7. 15 – Parâmetros de presença). Se o mestre receber as mensagens via RF dos escravos esse também executa uma ação. A figura abaixo demonstra esse exemplo:

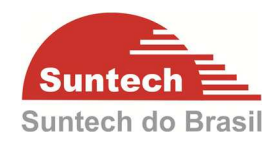

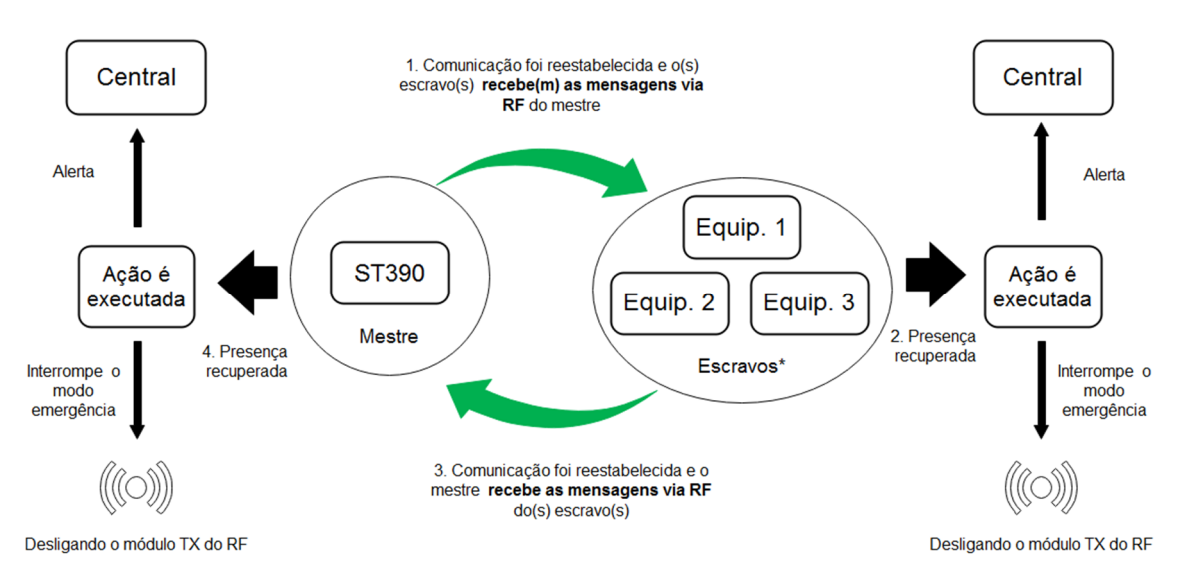

O canal em que as transmissões e recepções das mensagens de presença são trocas pode ser configurado (veja a tabela de canais no item 7.11 – Parâmetros de RF).

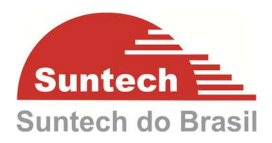

# **5. DESCRIÇÃO DAS ENTRADAS E SAÍDAS**

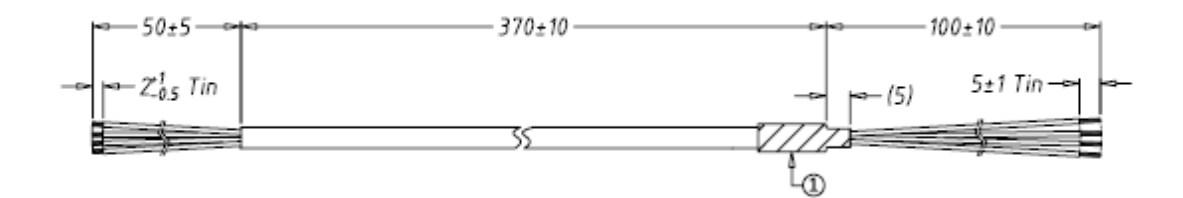

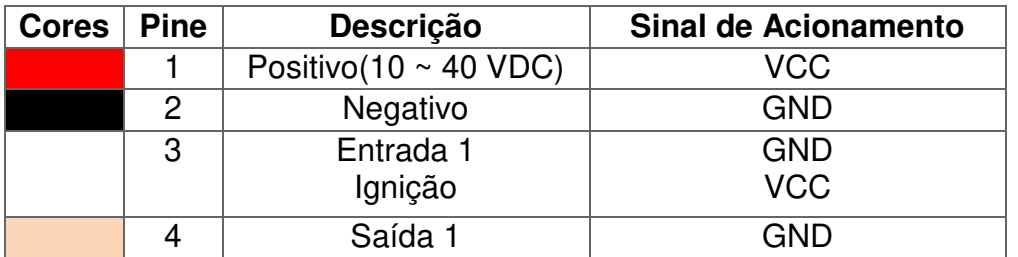

**Obs.:** O ST390 pode ser configurado para detectar a ignição fisicamente utilizando a Entrada 1 (fio branco), no entanto essa função deve ser configurada no rastreador conforme explicado na seção 7.3 deste manual.

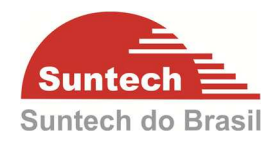

# **6. SINALIZAÇÃO DOS LEDS**

Os LED indicadores de GPS e GPRS estão posicionados conforme a imagem abaixo:

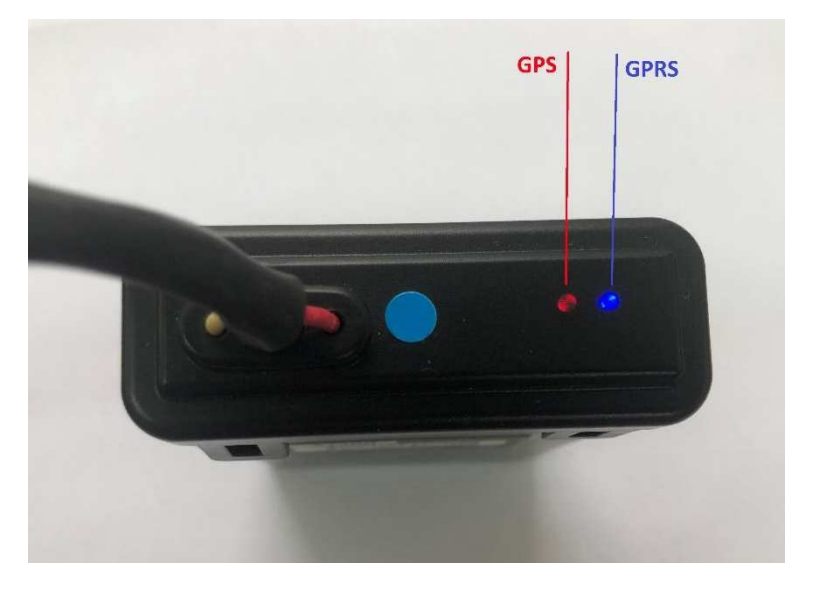

# **6.1. Led Indicador GPS – Vermelho**

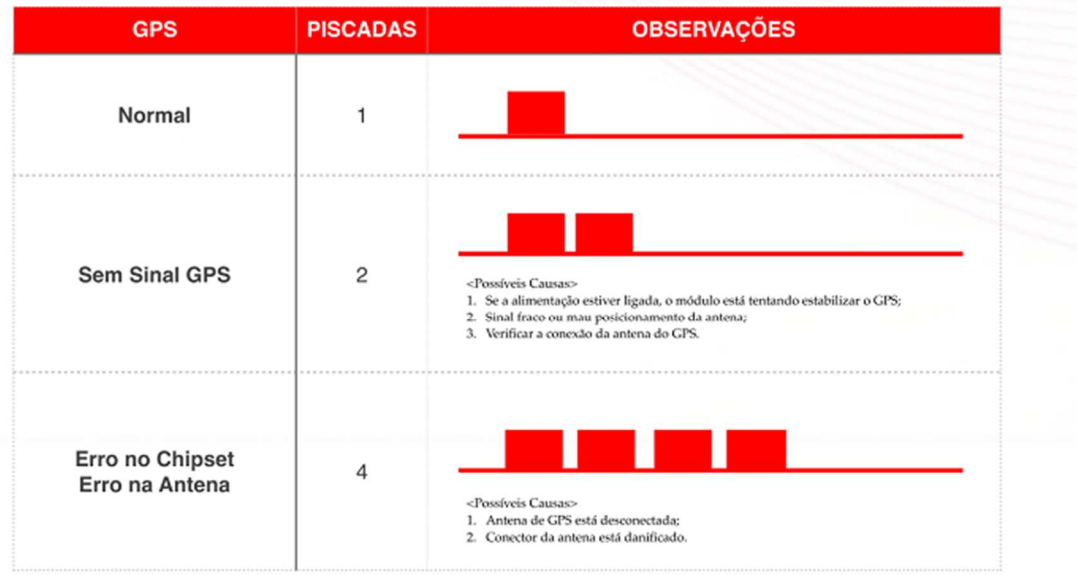

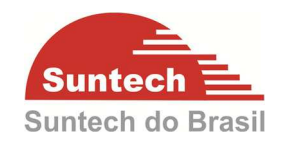

# **6.2. Led Indicador GPRS – Azul**

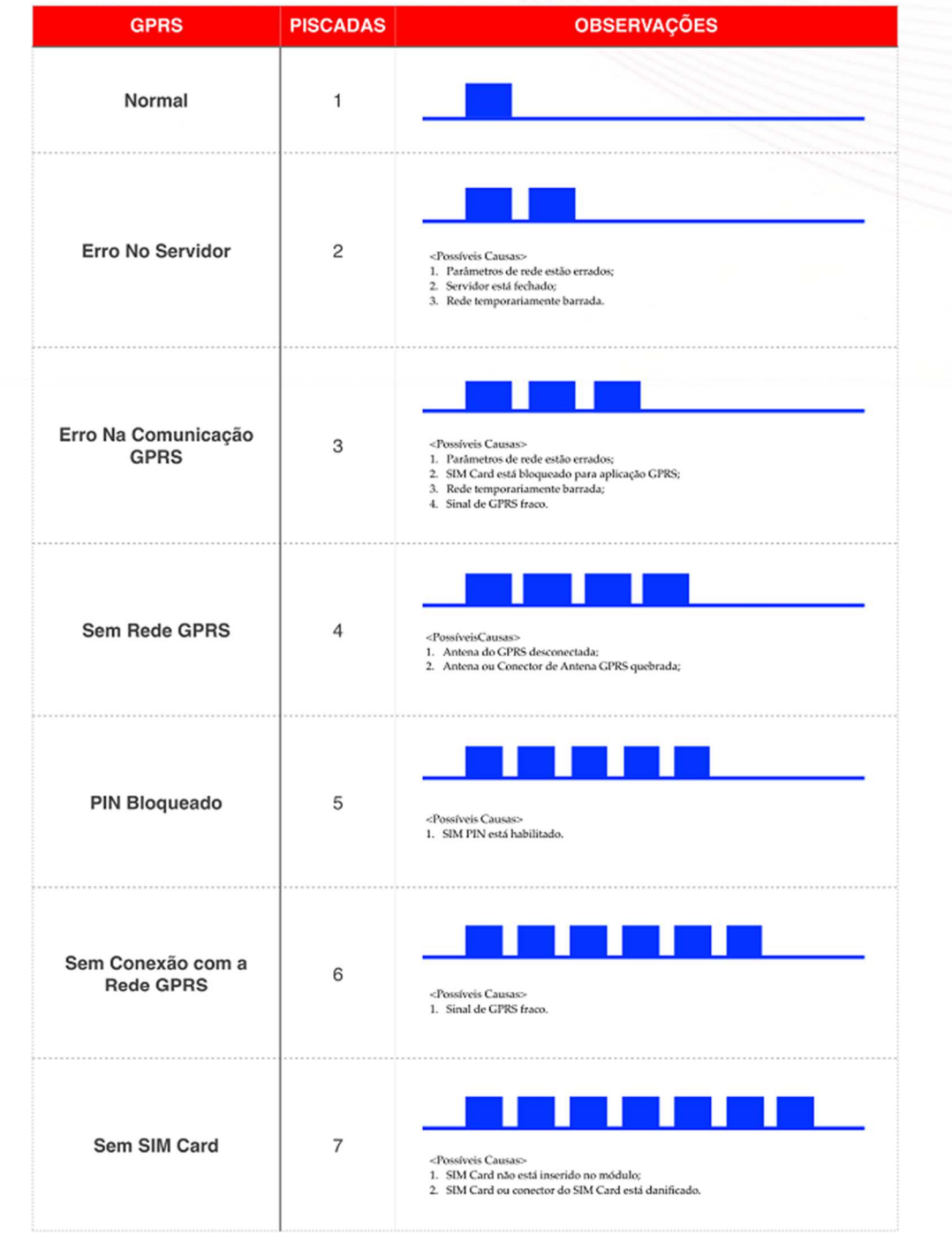

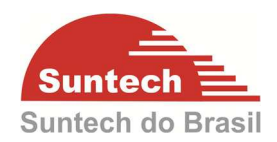

# **7. CONFIGURANDO O ST390**

Para configurar o equipamento ST390 através do PC é necessário um cabo micro USB para conectar o equipamento ao computador e instalar o configurador Synctrack© e seus respectivos drives. O programa de configuração está disponível para download no site da Suntech do Brasil (http://suntechdobrasil.com.br/).A seguir serão apresentados todos os parâmetros de configuração disponíveis no equipamento, seus respectivos significados e funcionalidades.

# **7.1. Parâmetros de Rede**

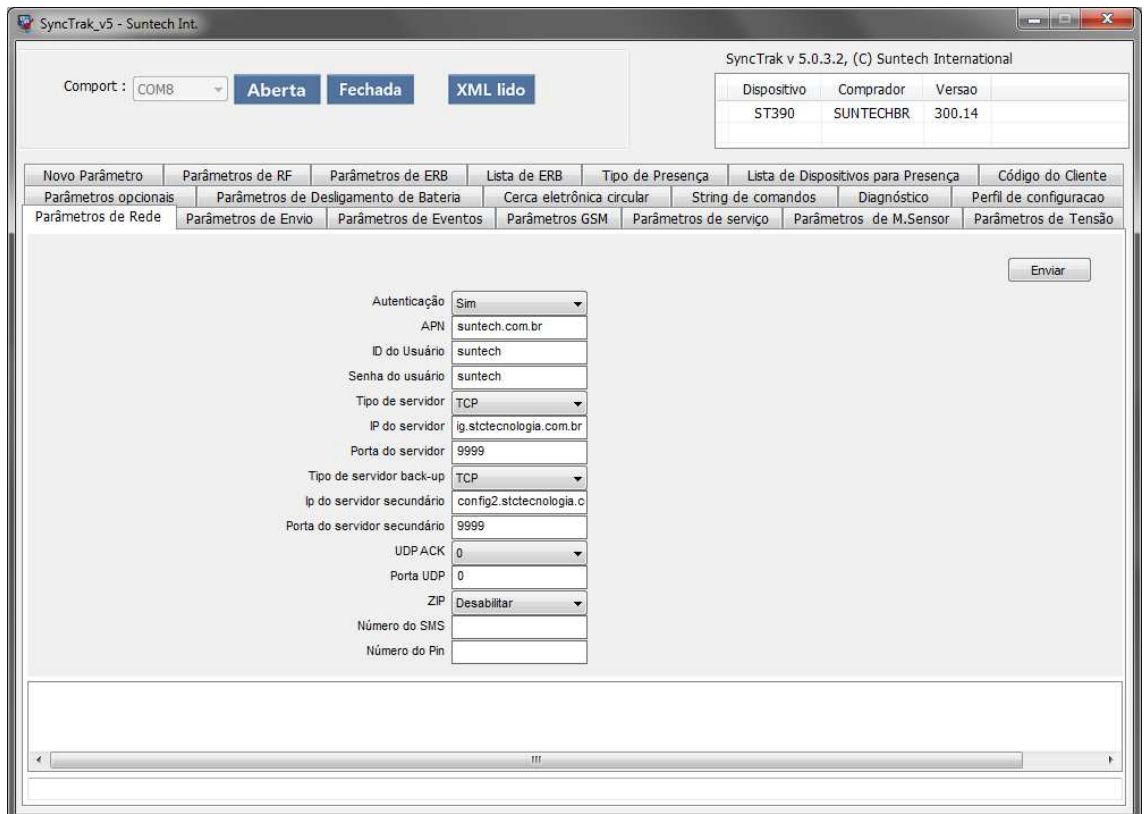

#### **Autenticação**

Tipo de autenticação utilizado pela rede GPRS. Utilizar "Não" para VIVO e "Sim" para demais operadoras celulares.

# **APN, ID do usuário, Senha do usuário**

Configuração referente à comunicação GPRS. Verificar junto à operadora celular.

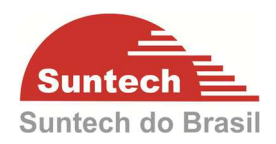

# **Tipo de Servidor**

Pode ser TCP (mais utilizado) ou UDP.

# **IP do Servidor**

IP do servidor onde o modulo ira transmitir os dados.

# **Porta do Servidor**

Porta de Comunicação onde o modulo ira transmitir os dados.

# **Tipo de Servidor back-up**

Pode ser TCP (mais utilizado) ou UDP. Se o servidor 1 estiver fora automaticamente chaveia para o backup.

# **IP do Servidor Secundário**

IP do servidor secundário onde o modulo ira transmitir os dados. Se o IP primário estiver inoperante automaticamente o modulo ira conectar no IP e porta secundária.

# **Porta do Servidor Secundário**

Porta de Comunicação secundária onde o modulo ira transmitir os dados.

# **UDP ACK**

É a resposta (ACK) que o módulo espera do Servidor quando Tipo de Servidor está como UDP. Enquanto não receber o ACK do servidor o módulo continua enviando a mensagem.

0: Módulo não espera ACK do servidor para nenhuma mensagem.

1: Módulo espera ACK do servidor para as mensagens de posição (STT), evento (EVT), alerta (ALT) e emergência (EMG).

2: Módulo espera ACK do servidor para as mensagens de evento (EVT), alerta (ALT) e emergência (EMG).

3: Módulo espera ACK do servidor para as mensagens de emergência (EMG).

# **Porta UDP**

Porta do módulo, para servidor UDP.

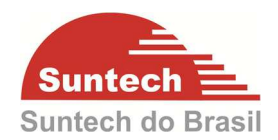

#### **ZIP**

Habilitar: Habilita protocolo em hexadecimal (reduz a quantidade de bytes trafegados na rede). O sistema precisa estar preparado para interpretar as informações.

Desabilitar: Desabilita protocolo em hexadecimal e habilita o trafego de dados em ASCII (essa opção é a mais utilizada pois as informações já estão interpretadas).

# **Número do SMS**

Nesse campo é inserido um número SMS (EX: 01188882222). Se o modulo perder a comunicação GPRS e se o Intervalo de transmissão de SMS parado e em movimento estiver configurado automaticamente um SMS é enviado para o numero previamente configurado.

#### **Número do PIN**

Se a função do PIN estiver habilitada no Chip basta inserir o número neste campo. OBS: Se o PIN configurado na peça não for o mesmo do SIM CARD o modulo não irá comunicar pois o SIM CARD estará bloqueado.

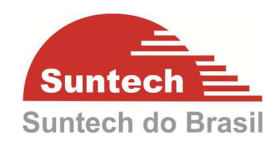

# **7.2. Parâmetros de Envio**

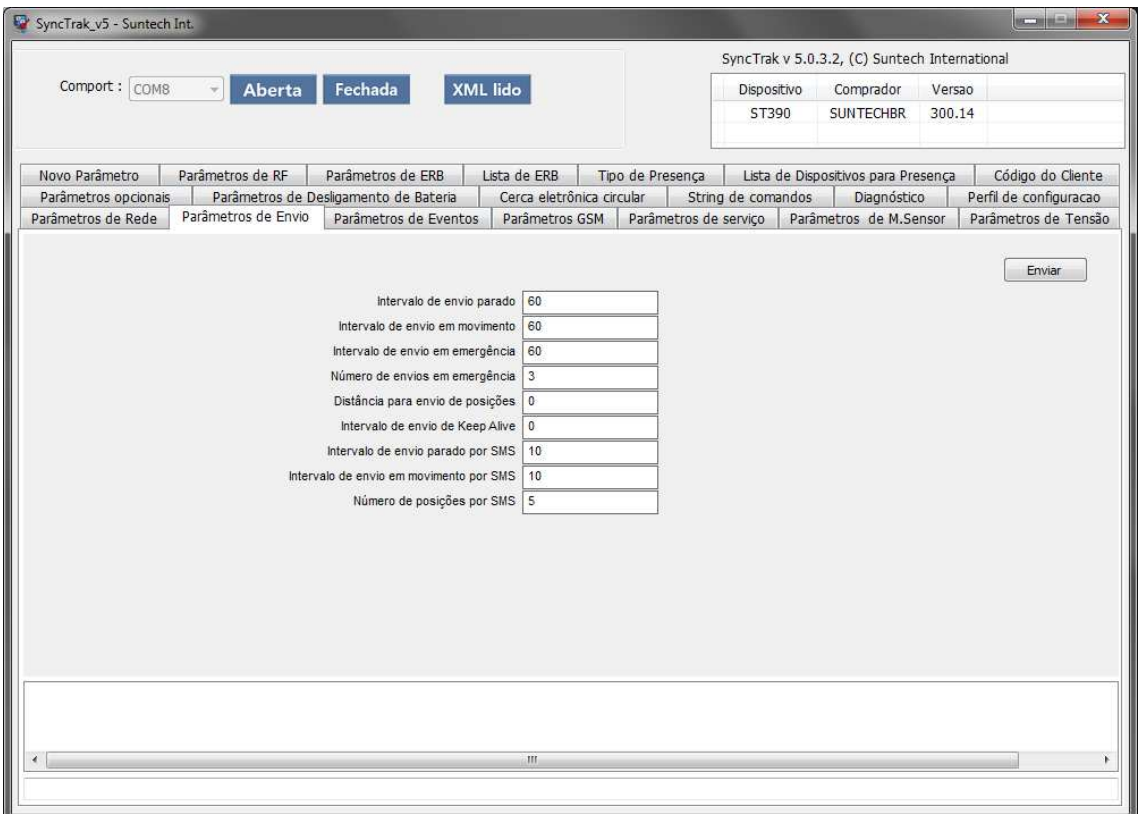

#### **Intervalo de envio parado**

Intervalo que o modulo ira transmitir a posição com a ignição desligada (parado). O tempo deverá ser configurado em segundos.

#### **Intervalo de envio em movimento**

Intervalo que o modulo ira transmitir a posição com a ignição ligada (em movimento). O tempo deverá ser configurado em segundos.

#### **Intervalo de envio em emergência**

Intervalo que o modulo ira transmitir a o alerta de emergência. Os alertas que o modulo identifica como emergência são: Botão de Pânico, Bateria principal desconectada, Zona de Segurança, Movimento com ignição ligada e antifurto. O tempo deverá ser configurado em segundos.

#### **Número de envios em emergência**

Neste campo é possível configurar quantos eventos de emergência ira ser enviado

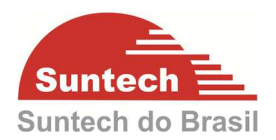

para central. Se o comando de desativa emergência for enviado à transmissão de emergência será interrompida.

#### **Distância para envio de posições**

Distância que o modulo ira transmitir a posição. O valor deverá ser configurado em metros.

#### **Intervalo de envio de Keep Alive**

De acordo com as operadoras celulares se ficar um determinado tempo sem trafegar dados na conexão GPRS a conexão é derrubada. A função do Keep Alive é manter esta conexão utilizando um trafego mínimo de Bytes.

#### **Intervalo de envio parado por SMS**

Intervalo que o modulo ira transmitir a posição por SMS com a ignição desligada (parado). O tempo deverá ser configurado em segundos.

OBS: O SMS só será enviado se o campo " Número do SMS (Parâmetros de Rede) estiver configurado.

#### **Intervalo de envio em movimento por SMS**

Intervalo que o modulo ira transmitir a posição por SMS com a ignição ligada (em movimento). O tempo deverá ser configurado em segundos. O tempo deverá ser configurado em segundos.

OBS: O SMS só será enviado se o campo " Número do SMS" (Parâmetros de Rede) estiver configurado.

#### **Número de posições por SMS**

Número de Posições que será enviado por SMS. Exemplo se o valor for 6 o modulo irá enviar seis mensagens com duas posições. OBS: O SMS só será enviado se o campo " Número do SMS (Parâmetros de

Rede) " estiver configurado.

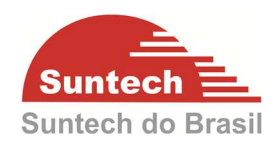

# **7.3. Parâmetros de Eventos**

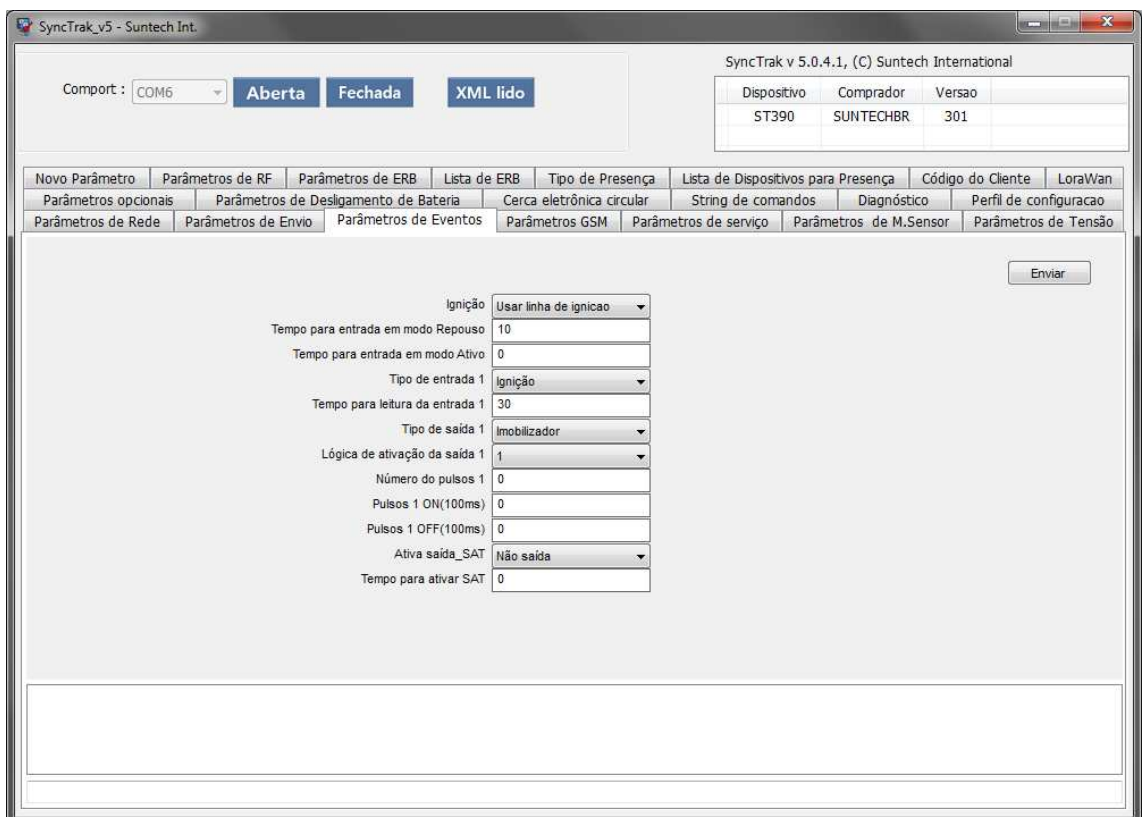

#### **Ignição**

**OBS.: Para utilizar a ignição física é preciso configurar o Tipo de Entrada 1 como Ignição. Conforme descrito na seção 7.3(Tipo de Entrada 1) deste manual.**

Usar linha de Ignição: Permite que uma das entradas seja habilitada como Ignição (Entrada1)

Não usar: Não se aplica.

Ignição virtual (Bateria): De acordo com a voltagem da bateria principal é possível identificar se o veículo está ligado ou desligado.

Ignição virtual (Acelerômetro): Através do acelerômetro é possível identificar se o veículo está ligado ou desligado.

#### **Tempo para entrada em modo repouso**

Tempo (em segundos) para o módulo entrar no modo PARADO (estacionado). Pode assumir valores de 0 a 9999.

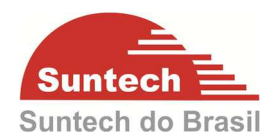

### **Tempo para entrada em modo ativo**

Tempo (em segundos) para o módulo entrar no modo ATIVO (movimento). Pode assumir valores de 0 a 9999.

**Tipo de Entrada 1** 

# **Borda de descida**

O evento irá ser transmitido quando a entrada for ativada.

#### **Borda de subida**

O evento irá ser transmitido quando a entrada for desativada.

#### **Borda de subida e descida**

O evento irá ser transmitido quando a entrada for ativada e desativada.

#### **Botão de Pânico**

O botão de pânico é um botão eletrônico ou até mesmo digital que envia um alarme emergencial. Esse alarme pode ser enviado a uma central de monitoramento ou para quem que esteja configurado para receber o alarme. Essa ferramenta é uma forma discreta e simples de solicitar ajuda em casos de emergência. Em nosso dispositivo ele é configurado pelo tipo de Entrada 1 ou Entrada 2.

#### **Botão Anti-Furto**

Não aplicável.

#### **Door Sensor**

Não aplicável.

#### **Ignição**

Essa opção permite utilizar a entrada como ignição física.

#### **Disabilita o imobilizador se ativado o jammer**

Esta função desbloqueará o veículo, quando o mesmo for bloqueado pela função de "Detecção de jamming".

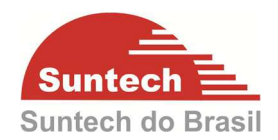

## **Botão Anti-Furto2**

Não aplicável.

#### **Tempo para leitura da entrada 1**

Tempo (1 = 100ms) que a entrada deverá permanecer acionada para ser reconhecida. 10 equivale a 1 segundo, 20 equivale a 2 segundos e assim por diante. Pode assumir valores de 0 a 9999.

#### **Tipo de saída 1**

#### **Entrada e saída de uso geral**

Saída é acionada imediatamente assim que recebe um comando remoto.

#### **Imobilizador**

Saída é acionada gradativamente durante 3 minutos até bloquear de vez.

#### **Imobilizador automático**

Saída é acionada gradativamente durante 3 minutos até bloquear de vez, e quando a ignição é ligada/desligada o modulo bloqueia/desbloqueia automaticamente. Esta função é utilizada quando se utiliza a lógica invertida (no Relê contato NA). Lógica de Ativação da saída igual a 0

#### **Pulsos**

Nos parâmetros abaixo é possível definir o tempo de acionamento, o tempo para desativar a saída e o número de pulsos.

#### **Buzzer**

Se o excesso de velocidade estiver habilitado e a saída for configurada como "Buzzer" quando a velocidade ultrapassar a configurada automaticamente a saída será acionada e se a velocidade for menor que configurada a saída irá desativar automaticamente. Para habilitar a sirene no sistema Antifurto a Saída 1 deverá estar configurada como Buzzer.

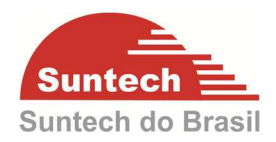

# **Lógica de ativação da saída 1**

0: Quando ativada a saída fica em alta impedância

1: Quando ativada a saída fica como GND

# **Número de pulsos 1**

Configuração para Tipo de saída = Pulsos. Número de pulsos. Pode assumir valores de 0 a 9999

# **Pulsos 1 ON (100ms)**

Configuração para Tipo de saída = Pulsos. Tempo que a saída ficará acionada. 10 equivale a 1 segundo, 20 equivale a 2 segundos e assim por diante. Pode assumir valores de 0 a 9999

# **Pulsos 1 OFF (100ms)**

Configuração para Tipo de saída = Pulsos. Tempo que a saída ficará desativada. 10 equivale a 1 segundo, 20 equivale a 2 segundos e assim por diante. Pode assumir valores de 0 a 9999

# **Ativa SAT**

Ativa a saída quando ocorre perda do GSM.

#### **Tempo para ativar SAT**

Tempo para ativar saída satelital Pode assumir valores de 0 a 86400

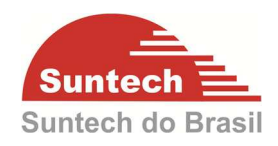

# **7.4. Parâmetros de GSM**

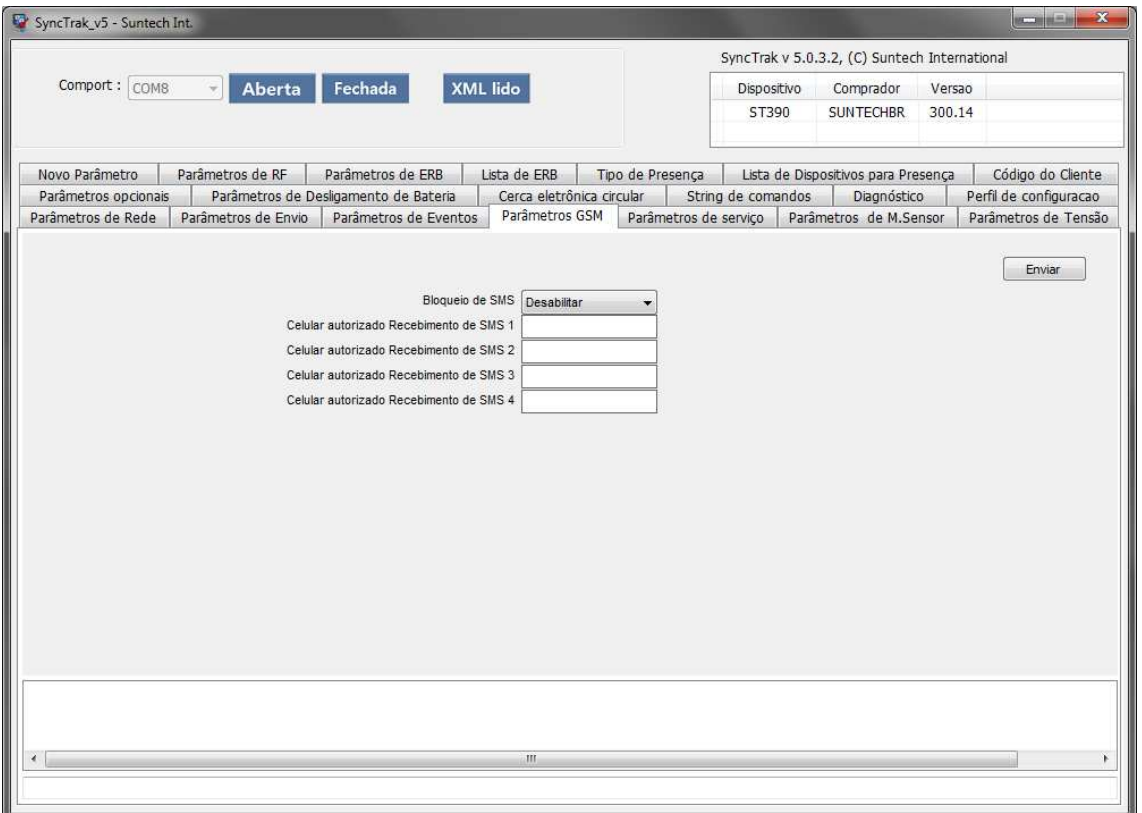

#### **Bloqueio de SMS**

Habilitar: Habilita o envio de SMS para o módulo somente dos números configurados no SMS 1a 4.

Desabilitar: O módulo pode receber SMS de qualquer número.

#### **Celular autorizado recebimento de SMS 1 / 2 / 3 / 4**

Número de celular permitido para enviar SMS para bloqueio.

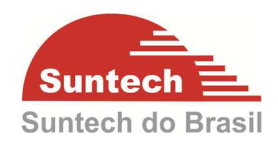

# **7.5. Parâmetros de Serviço**

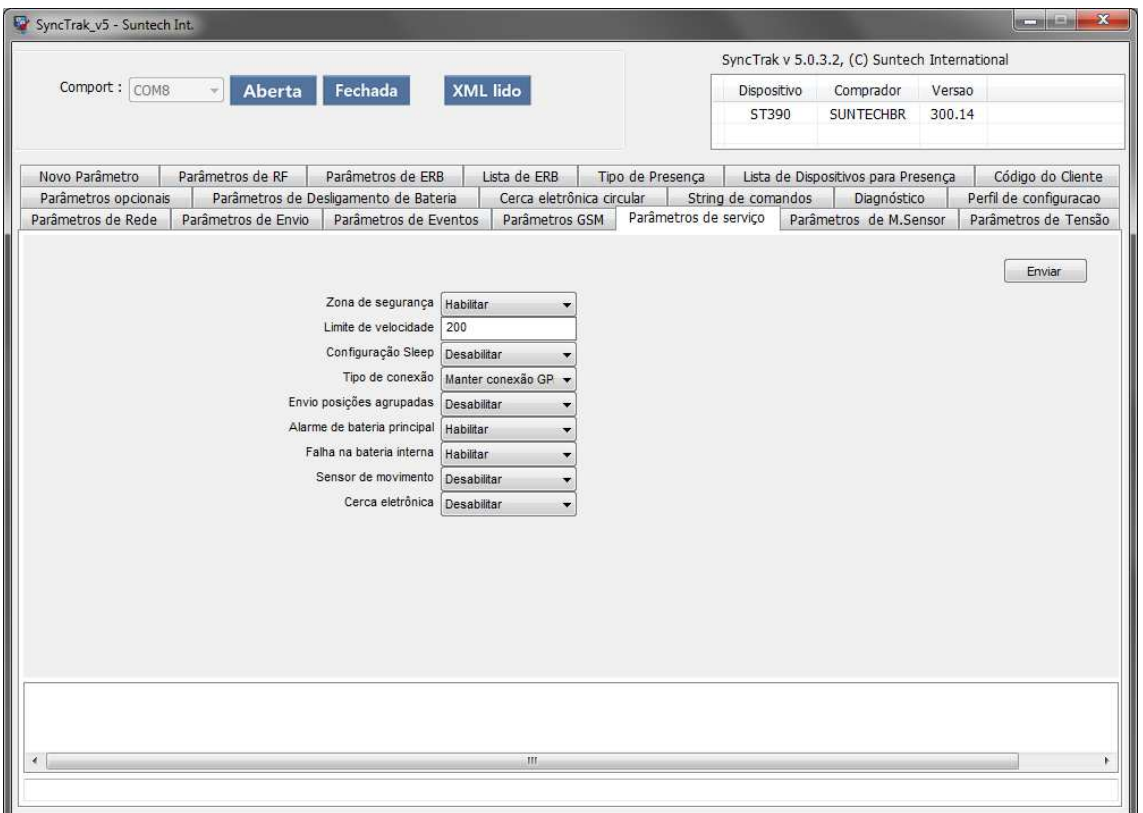

#### **Zona de Segurança**

Habilita: Quando o veículo estiver com a ignição desligada e sair do ponto de parada um alerta é gerado para central. Para usar essa opção, a configuração de sleep precisa estar desabilitada, pois o deslocamento é verificado através do GPS. Desabilita: Desabilita a função Zona de Segurança.

#### **Limite de velocidade**

Quando o veículo ultrapassar a velocidade configurada é gerado um alerta para central. Se o tipo de saída 1 estiver como Buzzer a saída será ativada automaticamente.

#### **Configuração sleep**

Desabilitar: O módulo GPRS e o módulo GPS sempre ficam ligados. Ultra-baixo consumo de energia: Desliga o módulo GPRS e o módulo GPS após o envio da posição. Só é possível mandar comandos via servidor no momento em que o dispositivo está comunicando.

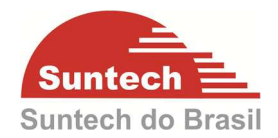

Baixo consumo de energia: Desliga o módulo GPS.

#### **Tipos de conexão**

Manter conexão GPRS: O módulo sempre ficará conectado na rede GPRS se estiver transmitindo dados (**RECOMENDADO**).

Fechar conexão GPRS: O módulo conecta na rede GPRS somente quando envia a posição ou evento.

#### **Envio de posições agrupadas**

Habilita: Habilita o envio de 5 posições no mesmo pacote. Quando o módulo não tem cobertura GPRS, as informações são armazenadas na memória e assim que a comunicação restabelecer, as informações são transmitidas para o servidor. Desabilita: Desabilita o envio das posições (memória) agrupadas (essa opção é a mais utilizada).

#### **Alarme de bateria principal**

Habilita: Habilita o evento de remoção da bateria principal. Desabilita: Desabilita evento de remoção da bateria principal.

#### **Falha na bateria interna**

Habilita: Habilita o evento de erro na bateria backup. Desabilita: Desabilita o evento de erro na bateria backup.

#### **Sensor de movimento**

Desabilitar: Desabilita o sensor de movimento. Movimento: Habilita o sensor de movimento Choque: Habilita o sensor de movimento para função Choque (Movimento com a Ignição desliga) Movimento + Choque: Habilita o sensor de movimento e a função Choque. Colisão: Habilita o sensor de movimento para função Colisão (Movimento com a Ignição ligada) Movimento + Colisão: Habilita o sensor de movimento e a função Colisão. Choque + Colisão: Habilita a função Choque e a função Colisão.

Todos Habilitar: Habilita todas as funções.

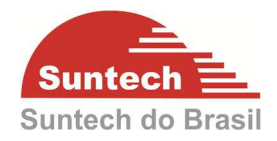

# **Cerca eletrônica**

Habilita: Habilita evento de cerca. Desabilita: Desabilita evento de cerca.

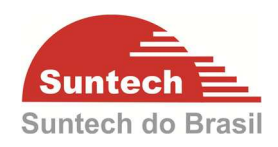

## **7.6. Parâmetros de M. Sensor**

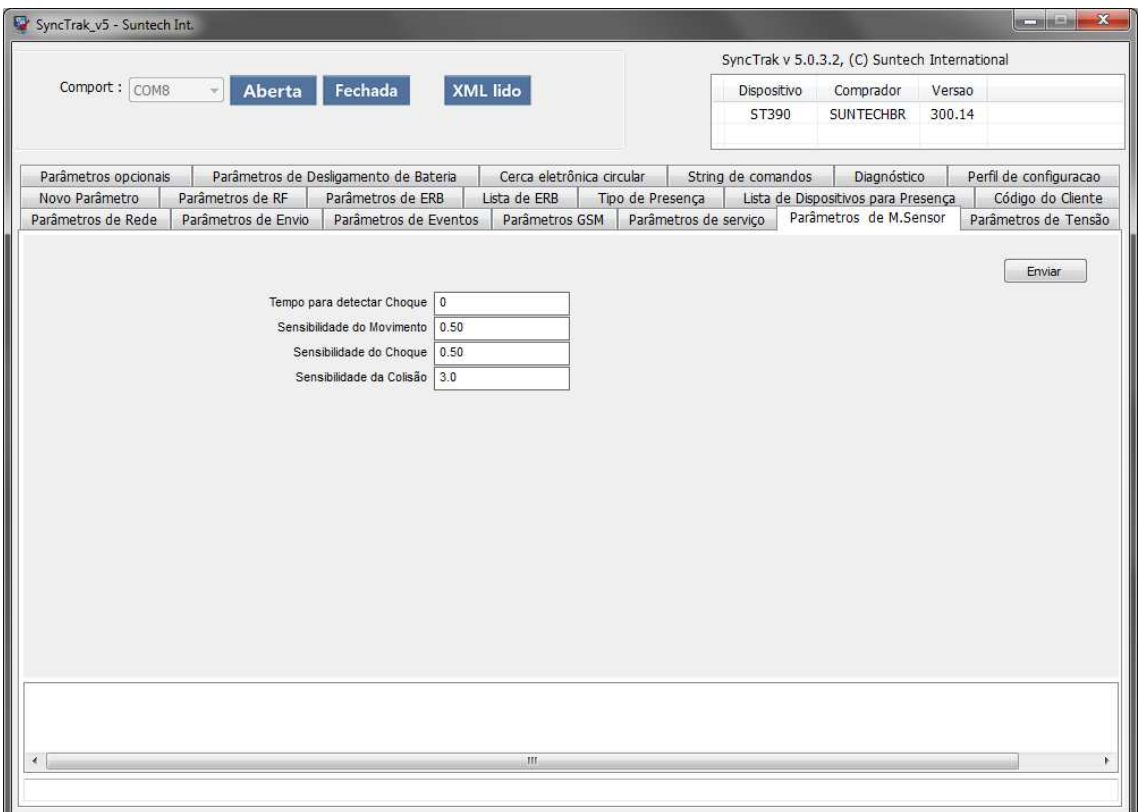

#### **Tempo para detectar o Choque**

Tempo (em segundos) que o módulo entenderá que houve o evento de choque. Essa função estará habilitada quando o campo SENSOR DE MOVIMENTO na aba PARÂMETROS DE SERVIÇO estiver como CHOQUE. Pode assumir valores de 1 a 21600.

#### **Sensibilidade do movimento**

Configuração da sensibilidade do sensor de movimento. Essa função estará habilitada quando o campo SENSOR DE MOVIMENTO na aba PARÂMETROS DE SERVIÇO estiver como MOVIMENTO. Este parâmetro varia de 0.04 a 2.00. Recomendado: 0.50
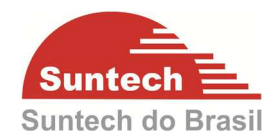

# **Sensibilidade do Choque**

O choque é interpretado pelo módulo se a ignição estiver desligada e se houver movimento. Essa função estará habilitada quando o campo SENSOR DE MOVIMENTO na aba PARÂMETROS DE SERVIÇO estiver como CHOQUE. Este parâmetro varia de 0.04 a 2.00. Recomendado: 0.50

# **Sensibilidade da Colisão**

Independente do status da ignição se houver movimento um alerta irá ser enviado. Essa função estará habilitada quando o campo SENSOR DE MOVIMENTO na aba PARÂMETROS DE SERVIÇO estiver como COLISÃO. Este parâmetro varia de 0.01 a 4.00. Recomendado: 3.00

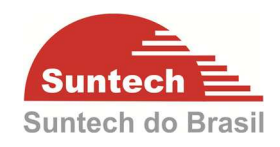

# **7.7. Parâmetros de Tensão**

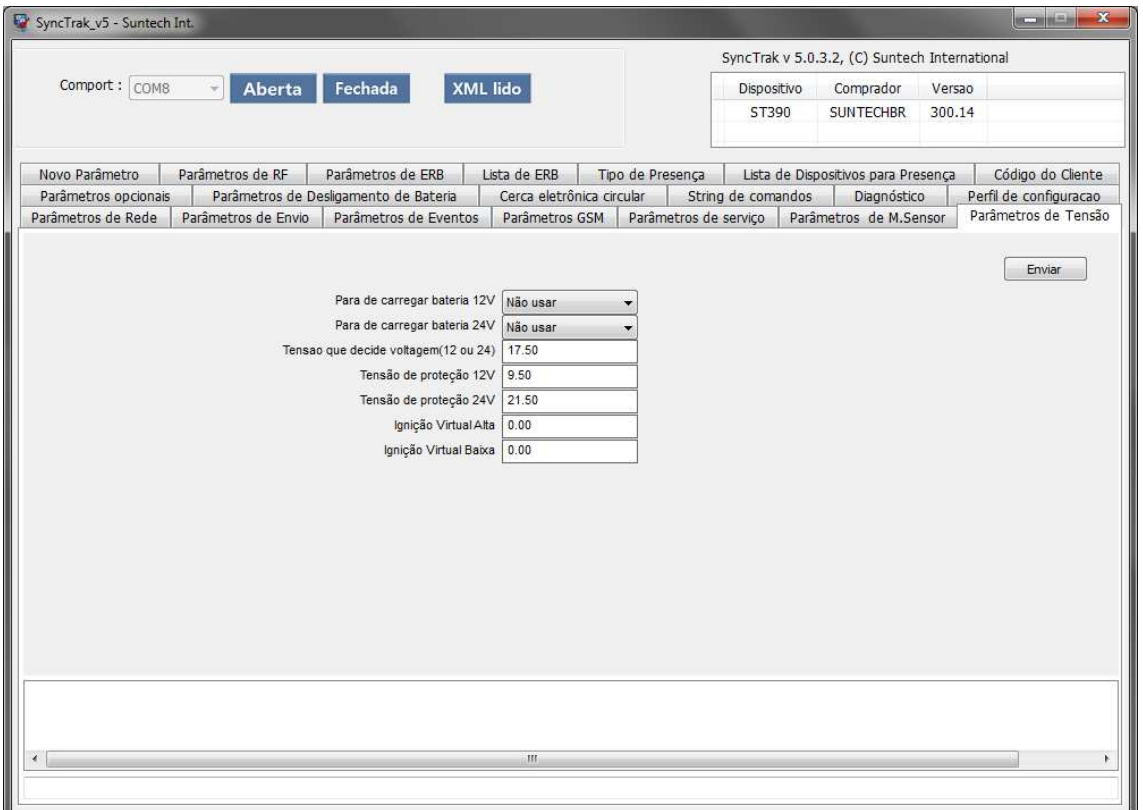

## **Para de carregar bateria backup – 12V**

Não aplicável.

### **Para de carregar bateria backup – 24V**

Não aplicável.

### **Tensão que decide se a bateria é 12V ou 24V**

Tensão (em Volts) que o módulo entendera que a alimentação principal é 24V. Recomendado: 17.20.

## **Tensão de proteção 12V**

Se a tensão da bateria principal for menor que ao valor configurado o módulo enviará um alerta para a central e entrará automaticamente no modo Ultrabaixo Consumo.

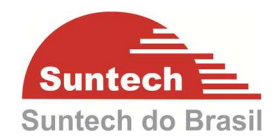

# **Tensão de proteção 24V**

Se a tensão da bateria principal for menor que ao valor configurado o módulo enviará um alerta para a central e entrará automaticamente no modo Ultrabaixo Consumo.

# **Ignição virtual alta**

Se o valor da tensão de entrada for maior que o configurado o módulo entenderá que a ignição está ligada. Deixando o campo com valor "0" (recomendado), o rastreador identificara automaticamente se a ignição foi ligada ou desligada de acordo com a variação de tensão.

# **Ignição virtual baixa**

Se o valor da tensão de entrada for menor que o configurado o módulo entenderá que a ignição está desligada. Deixando o campo com valor "0" (recomendado), o rastreador identificara automaticamente se a ignição foi ligada ou desligada de acordo com a variação de tensão.

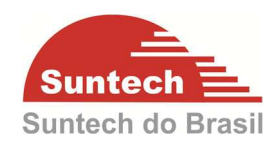

## **7.8. Novo Parâmetro**

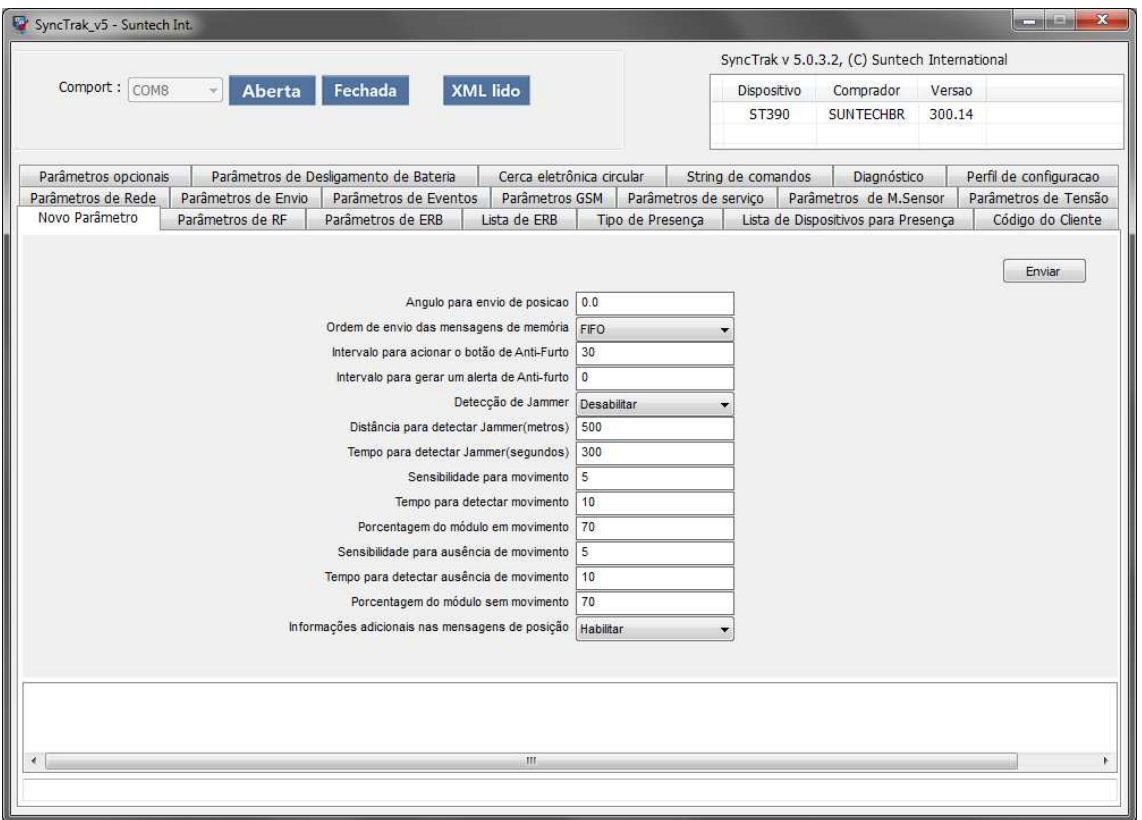

# **Ângulo para envio de posição**

Ângulo para o envio de posição. Quando o veículo fizer uma curva de ângulo igual ou maior que o ângulo configurado, o módulo enviará uma posição. O valor do ângulo vai de 1 a 179.

## **Tipo de envio da fila**

Configuração para descarregamento das mensagens armazenadas na memória.

FIFO: Os primeiros dados gravados na memória são enviados primeiro assim que a conexão GPRS for reestabelecida.

LIFO: Os últimos dados gravados na memória são enviados primeiro assim que a conexão GPRS for reestabelecida. (Recomendado).

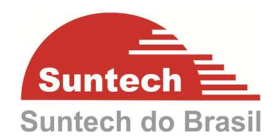

## **Intervalo para acionar o botão de anti-furto**

Tempo (em segundos) para acionar o botão antifurto após ligar a ignição. Essa função estará habilitada quando o campo TIPO DE ENTRADA 1 na aba PARÂMETROS DE EVENTOS estiver como BOTÃO ANTI\_FURTO. Pode assumir valores de 10 a 60000.

## **Intervalo para gerar um alerta de anti-furto:**

Intervalo (em segundos) para o módulo enviar um alerta de antifurto para central. Se o condutor não pressionar o botão antifurto dentro do tempo configurado em "Intervalo para acionar o botão de antifurto", o módulo vai contar mais um tempo "Intervalo para gerar um alerta de antifurto", e se o botão antifurto não for acionado dentro desse tempo, um evento será enviado para central. Esta configuração é para evitar falsos eventos.

Pode assumir valores de 0 ~ 60000.

## **Detecção de Jamming**

Desabilitar: Desativa a detecção de Jammer

Alerta: Quando detectado o Jammer envia somente um alerta para central.

Alerta com Saída1.: Quando detectado o Jammer, o módulo ativa a saída 1 (é necessário que a saída 1 esteja configurada como Buzzer ou Imobilizador – veja seção 7.3 - Parâmetros de Eventos) e envia um alerta para central.

Emergência: Quando detectado o Jammer o módulo entra na rotina de emergência e liga o RF.

Emergência com saída 1: Quando detectado o Jammer, o módulo ativa a saída1(é necessário que a saída 1 esteja configurada como Buzzer ou Imobilizador – veja seção 7.3 - Parâmetros de Eventos), entra na rotina de emergência e liga o RF.

# **Distância para detectar Jammer (metros)**

Função de segurança para falsos alertas. Se o veículo percorrer essa distância sem sinal de GPRS, o Jammer será identificado. Exemplo: Se o veículo passar por perto de um presídio com sistema de inibidor de sinal GPRS, o módulo não identificará como Jammer. O valor indicado para este parâmetro é de 500m. Pode assumir valores de 0 a 60000.

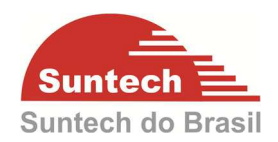

# **Tempo para detectar Jammer (segundos)**

Função de segurança para falsos alertas. Se o veículo ficar sem sinal de GPRS durante o tempo configurado, o Jammer será identificado. O módulo possui um tempo de 90 segundos pré-definido internamente. Exemplo: Se o tempo configurado for 60, o tempo real será 60+90 = 150 segundos para identificar o Jammer.

# **Sensibilidade para movimento**

Sensibilidade para detectar movimento. Pode assumir valores de 3 a 50 (Recomendado: 5).

# **Delay para detectar movimento**

Tempo (em segundos) que o módulo deverá permanecer em movimento para identificar como veículo ligado.

Pode assumir valores de 3 a 999 (Recomendado: 10).

# **Porcentagem módulo em movimento**

Porcentagem do "delay para detectar movimento" que o módulo identificará veículo ligado. Exemplo: Se a porcentagem for 70 e o "delay para detectar movimento" = 100s, assim que atingir 70s em movimento o módulo já identificará que o veículo está ligado.

Sensibilidade para ausência de movimento:

Sensibilidade para detectar ausência de movimento. Pode assumir valores de 3 a 50 (Recomendado: 10).

## **Delay para detectar ausência de movimento**

Tempo (em segundos) que o módulo deverá permanecer sem movimento para identificar como veículo desligado.

Pode assumir valores de 3 a 999 (Recomendado: 120).

# **Porcentagem módulo sem movimento**

Porcentagem do "delay para detectar ausência de movimento" que o módulo identificará que o veículo está desligado. Exemplo: Se a porcentagem for 70 e o "delay para detectar ausência de movimento" = 100s, assim que atingir 70s sem movimento o módulo já identificará que o veículo está desligado.

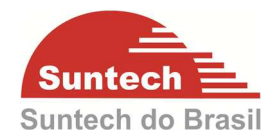

# **Informações adicionais na string de posição**

Se esta opção for habilitada, o módulo acrescentará mais três informações nas strings de posição STT (horimetro, tensão da bateria backup e se a string de posição é real ou de memória). O sistema de monitoramento deve estar preparado para interpretar as informações.

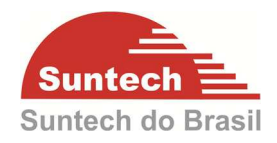

## **7.9. Cerca eletrônica circular**

Para criar uma cerca clique no botão "Adicionar"

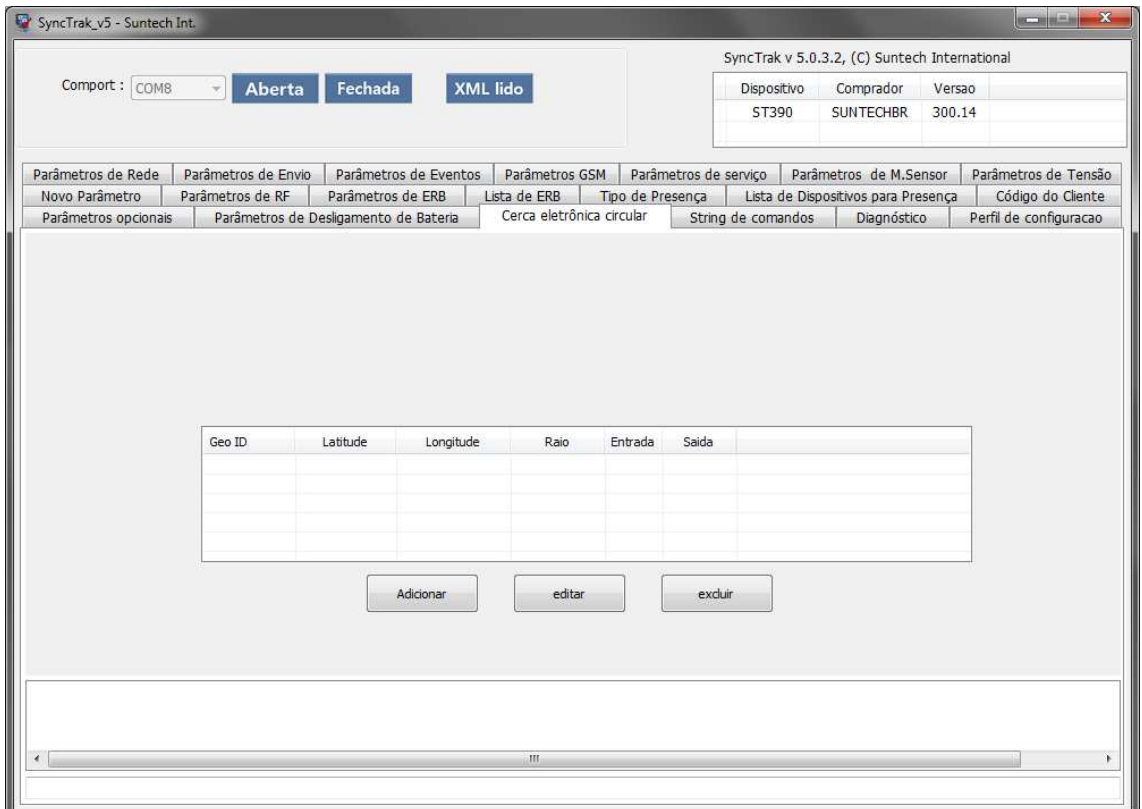

Em seguida escolha um "GEO ID", e habilite se o evento vai ser gerado na saída ou na entrada da cerca. Por fim clique em "Próximo".

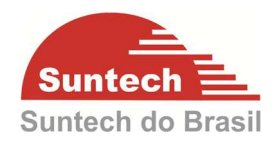

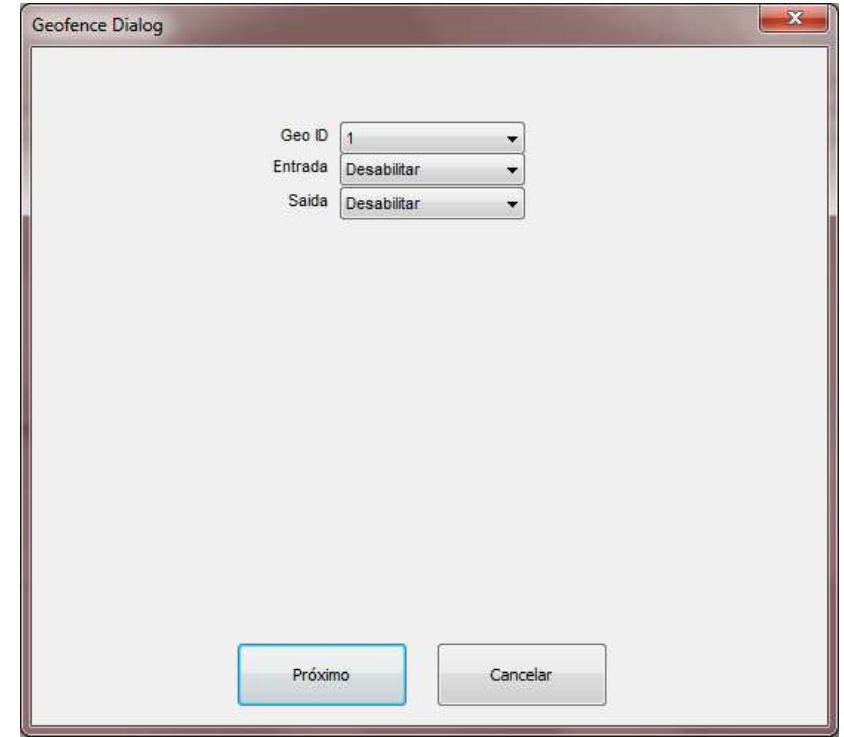

Clique com o botão esquerdo do mouse em cima do ponto onde será o centro da cerca. Aparecera um marcador (em vermelho).

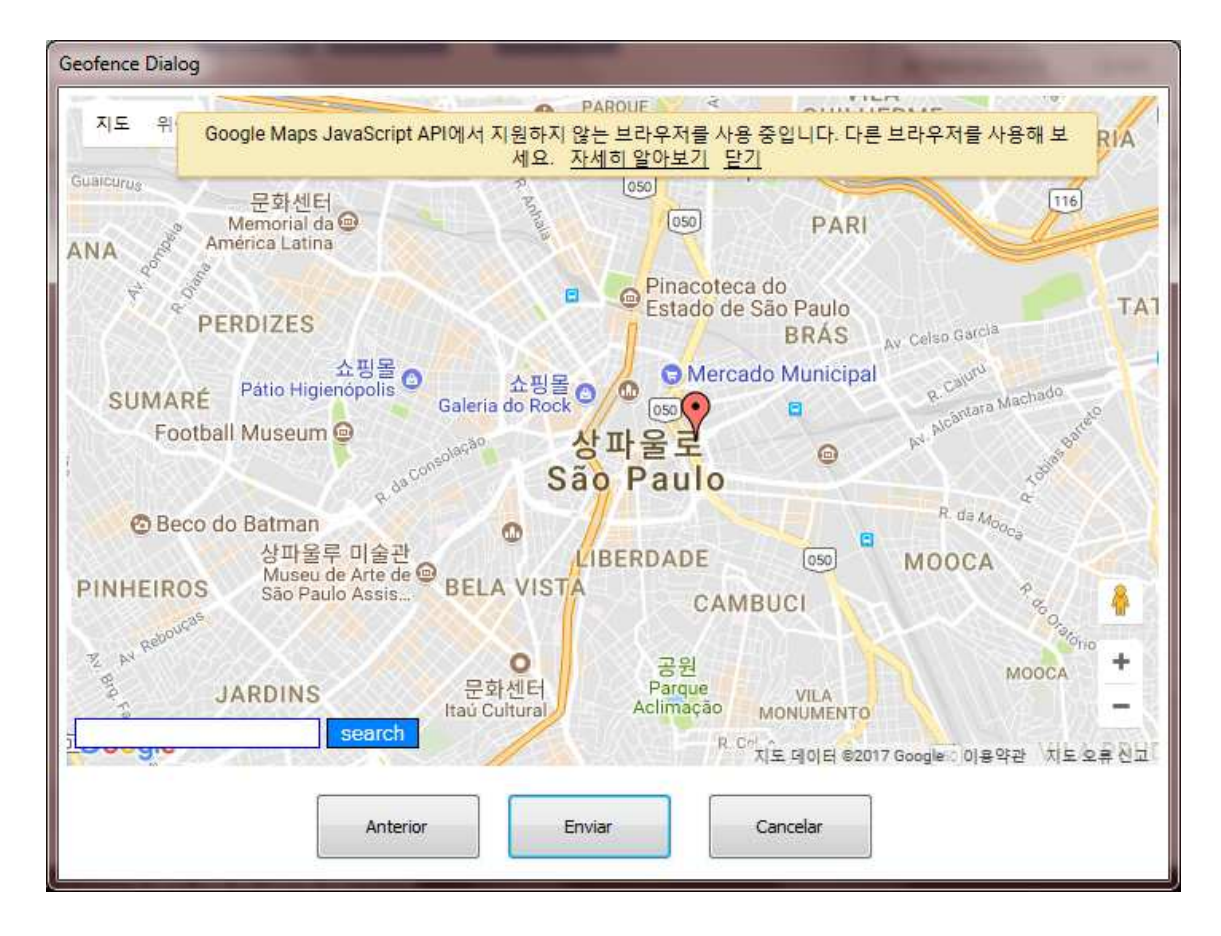

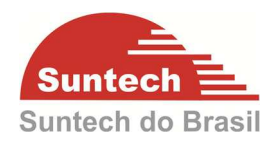

Clique com o botão direito do mouse em cima do ponto onde será o raio da cerca. Aparecera um outro marcador (em azul).

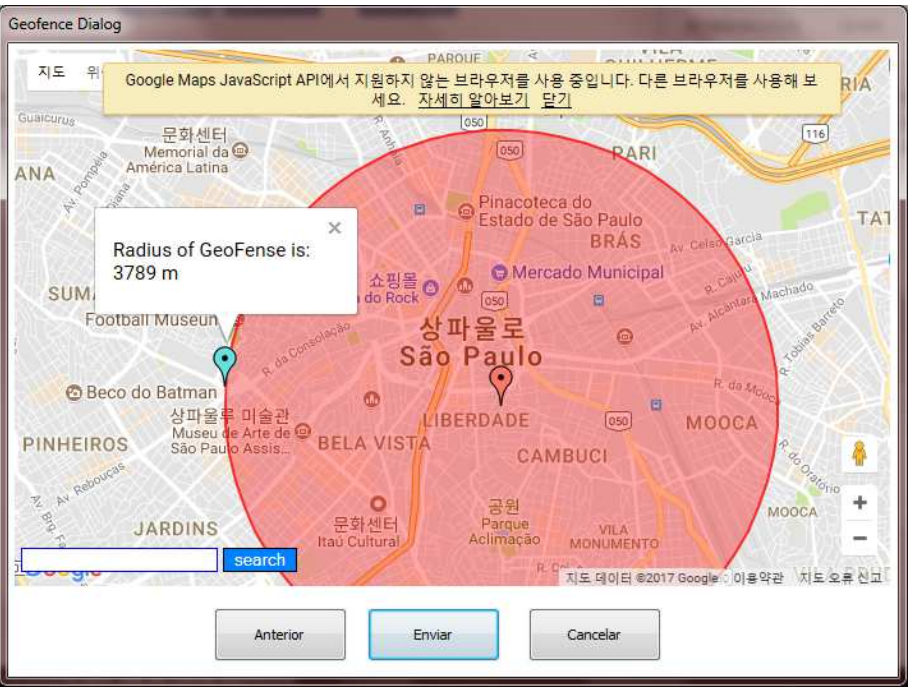

Pronto!, clique em "Enviar" e sua cerca já será embarcado no rastreador.

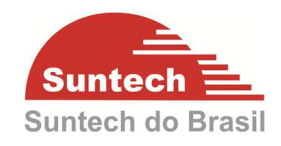

# **7.10. String de Comandos**

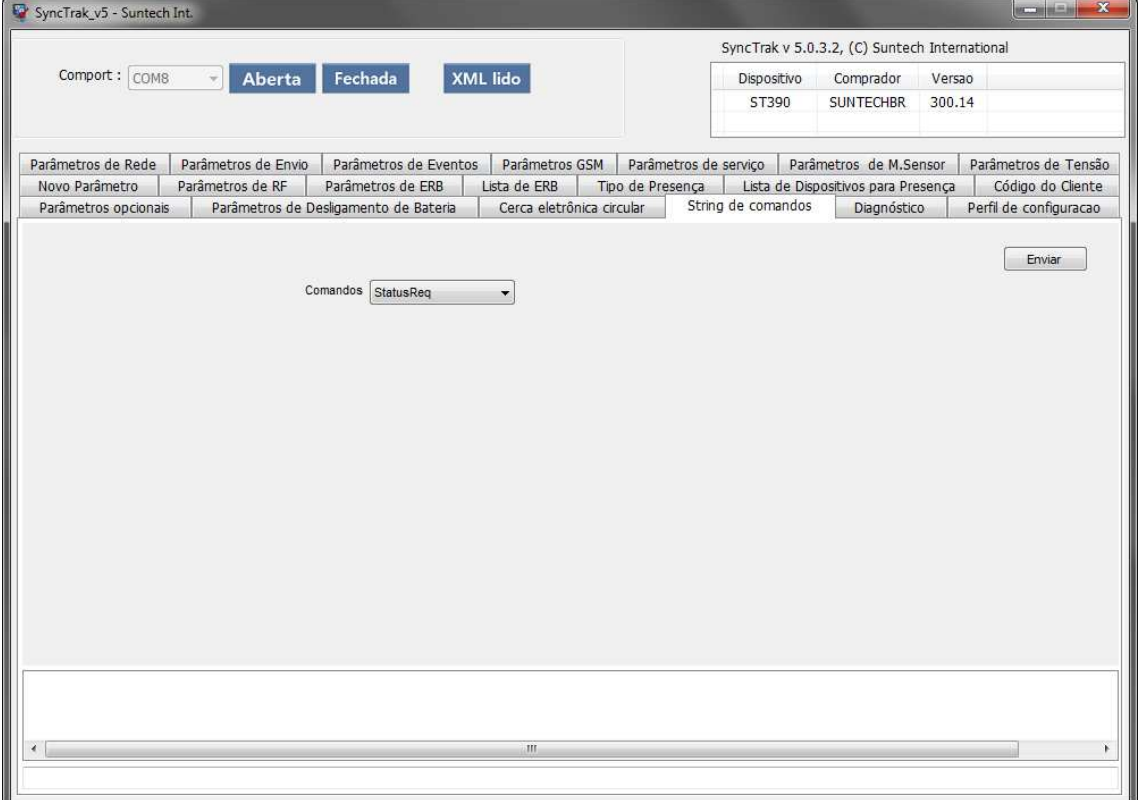

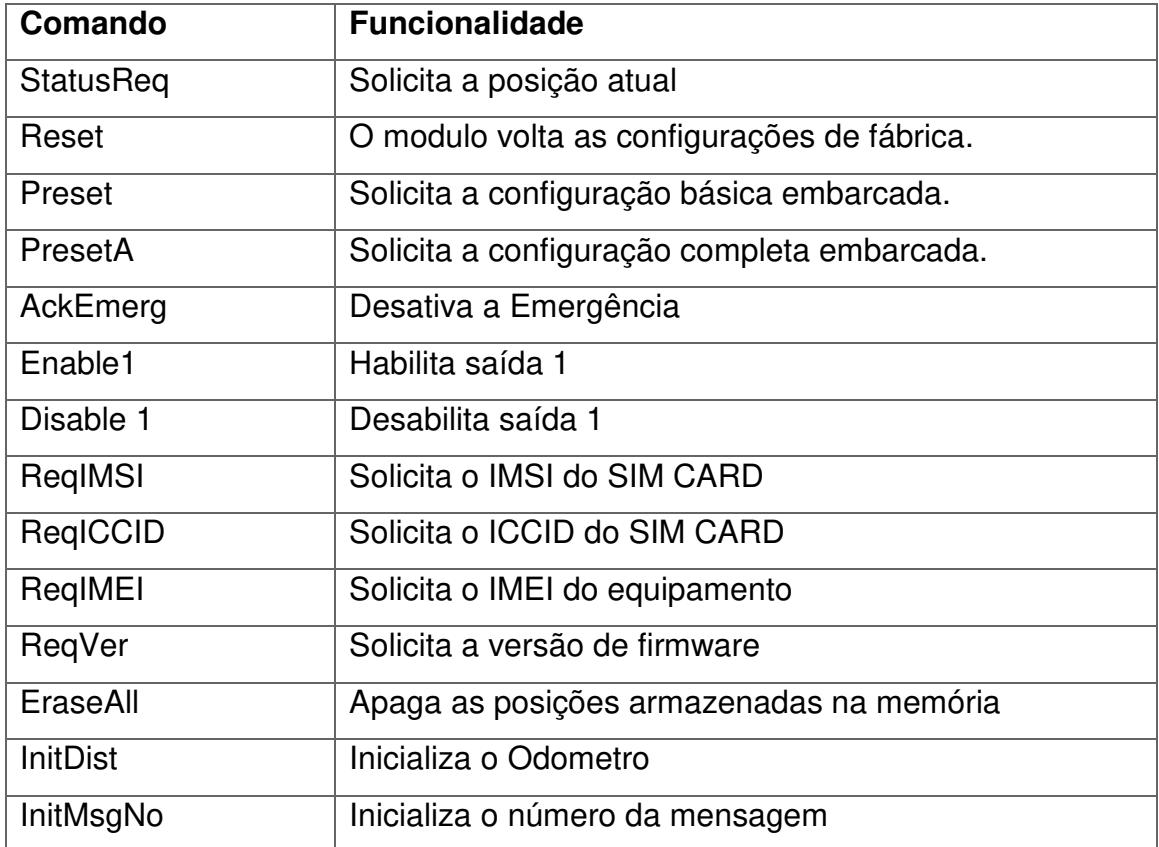

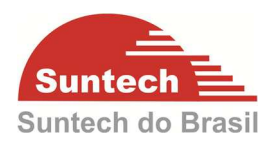

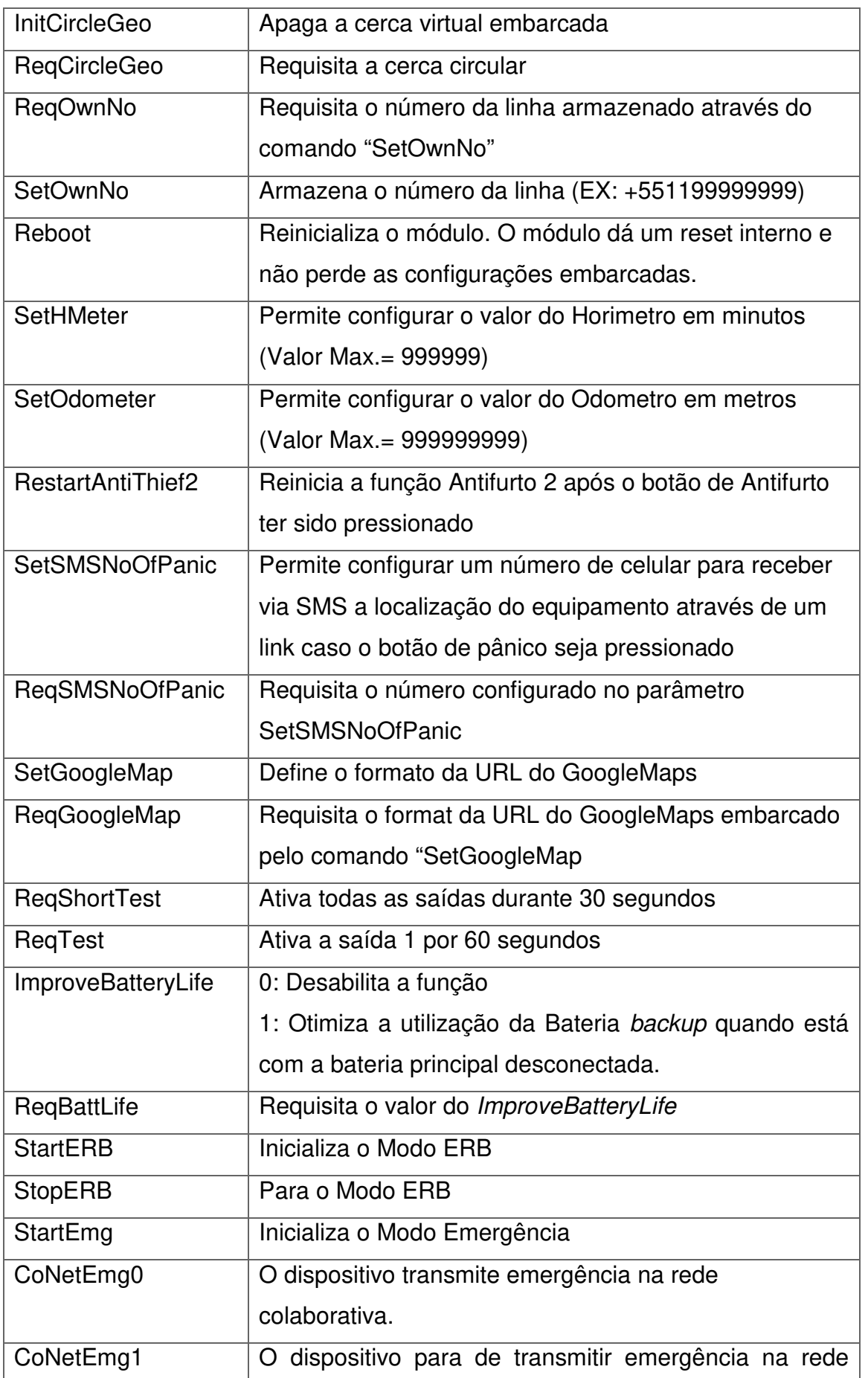

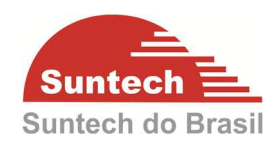

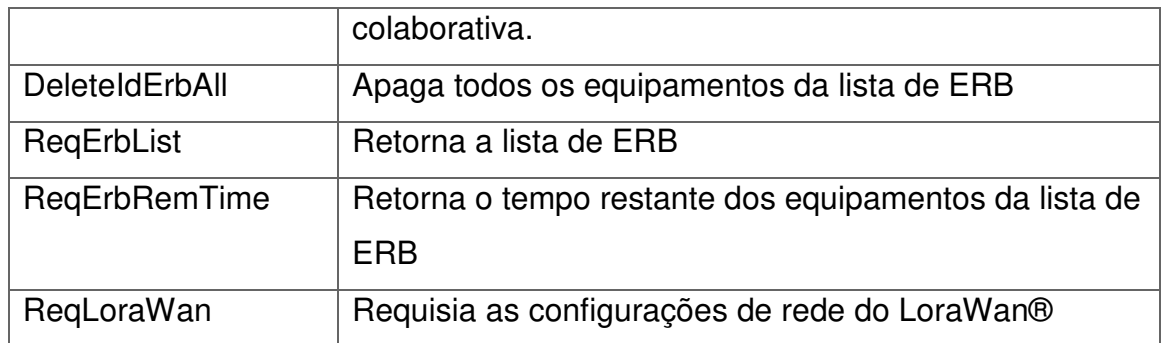

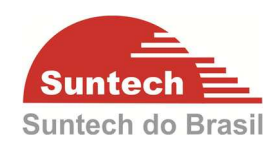

# **7.11. Parâmetros de RF**

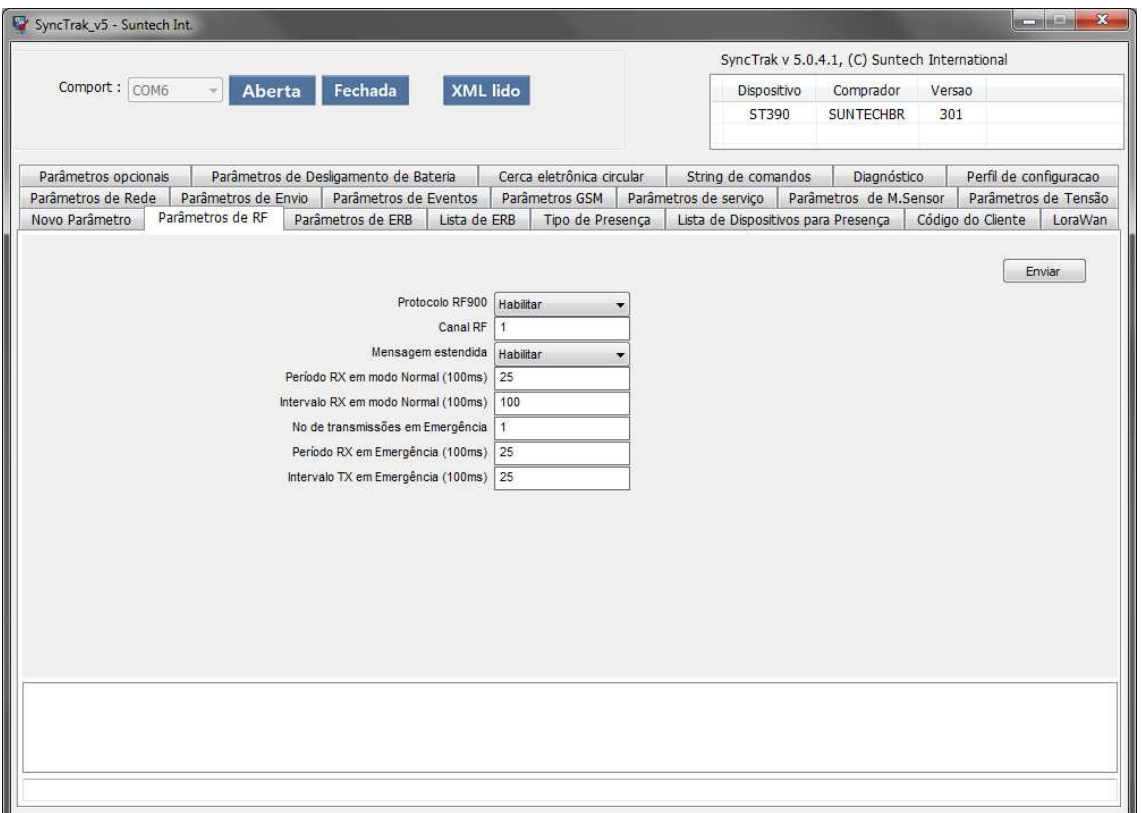

## **Protocolo RF900**

Habilita ou desabilita o envio e recebimento de mensagens RF. Para utilizar os modos emergência e ERB e a função Presença é necessário que esse campo esteja habilitado.

### **Canal RF**

Configura o canal de RF para transmissão/recepção de mensagens de emergência e mensagens de comandos, conforme a tabela a seguir.

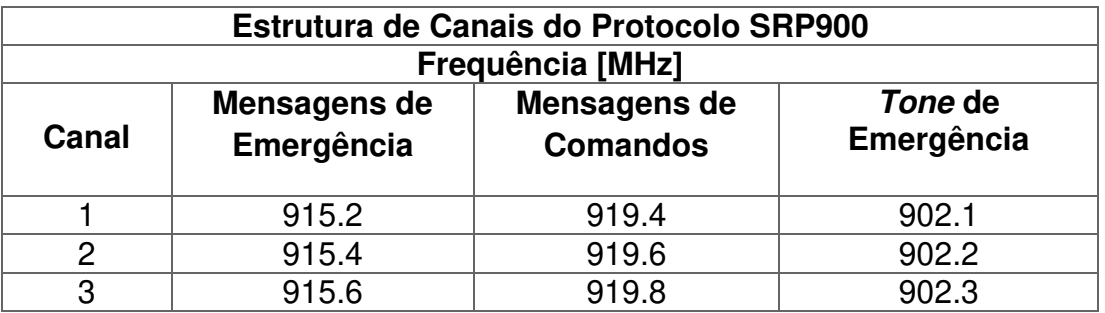

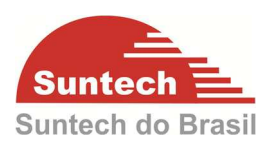

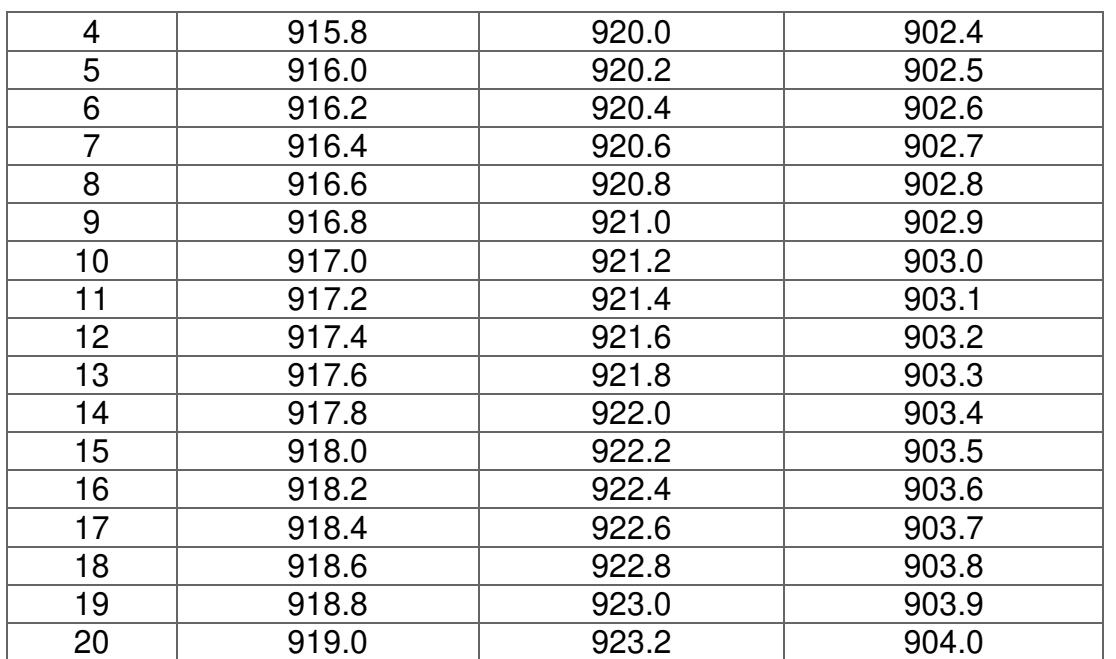

### **Mensagem estendida**

Configura se o campo tensão da bateria interna (BCK\_VOLT) será incluído na mensagem de emergência quando transmitida por RF.

**Desabilitar:** Mensagens de RF não incluem o campo tensão de bateria interna (BAT\_VOLT).

**Habilitar:** Mensagens de RF incluem o campo tensão de bateria interna (BAT\_VOLT).

## **Período RX em modo Normal (x 100 ms)**

Configura o período tempo que o rastreador mantém o RF ativo para receber comandos a cada intervalo de escuta por RF. Pode assumir valores de 25 a 65535. Para desabilitar essa função, insira o valor 0.

Recomendado: 25

## **Intervalo RX em modo Normal (x 100 ms)**

Configura o intervalo entre os períodos de escuta por RF. Pode assumir valores entre 0 a 65535.

Recomendado:100

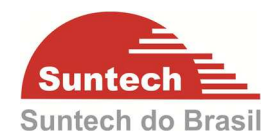

### **Nº de transmissões em Emergência**

Configura a quantidade de mensagens de emergência por transmissão. Pode assumir valores de 0 a 15.

### **Período RX em Emergência (x 100 ms)**

Configura o período tempo que o rastreador mantém o RF ativo para receber comandos a cada intervalo de escuta por RF. Pode assumir valores de 25 a 65535. Para desabilitar essa função, insira o valor 0. Recomendado: 25

## **Intervalo RX em Emergência (x 100 ms)**

Configura o intervalo de transmissão de mensagens de emergência por RF. Pode assumir valores de 1 a 60 Recomendado: 25

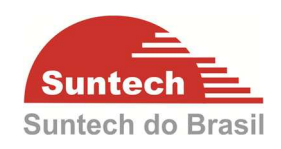

# **7.12. Parâmetros de ERB**

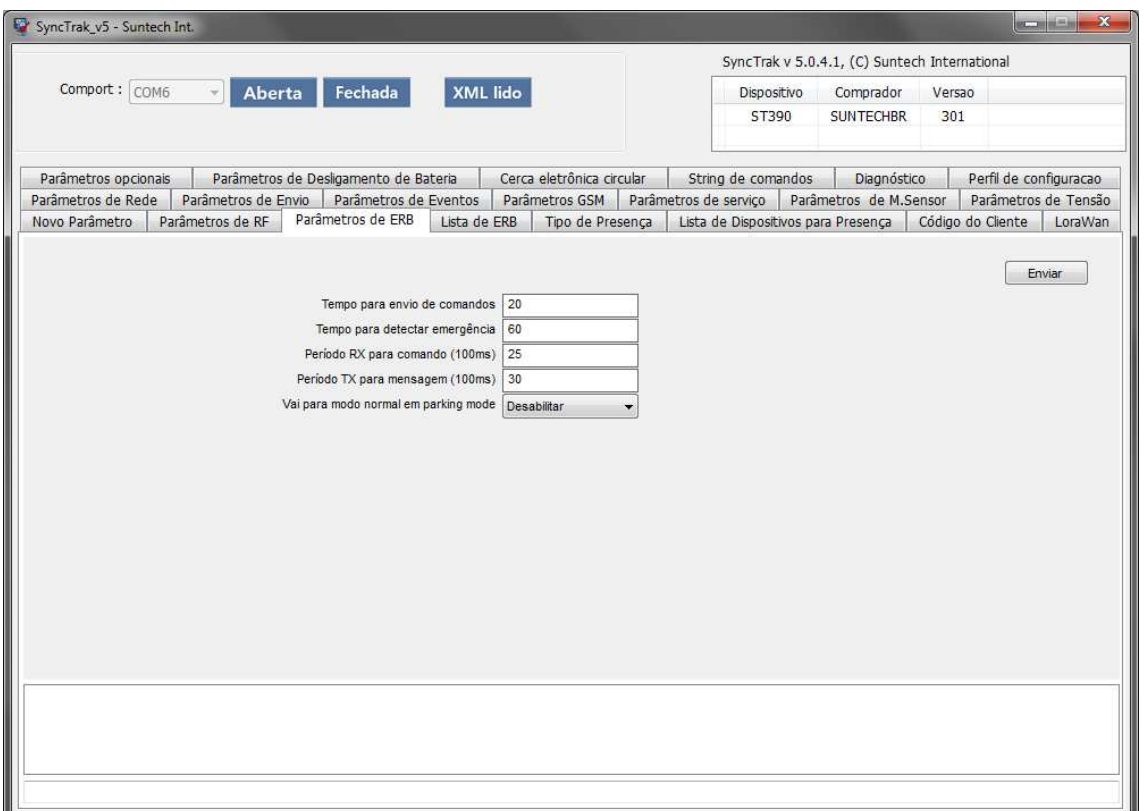

### **Tempo para envio de comandos (s)**

Tempo para envio de comando para cada equipamento da lista. Pode assumir valores de 0 a 100.

### **Tempo para detectar emergência (min)**

Delay para transmissão da mensagem de emergência de um equipamento já identificado (mesmo ID). Pode assumir valores de 0 a 1440.

### **Período RX para comando (x 100 ms)**

Tempo que o receptor do RF permanece ativo para receber comandos RF. Para desabilitar, insira o valor 0. Pode assumir valores de 25 a 1500.

### **Período TX para mensagem (x 100 ms)**

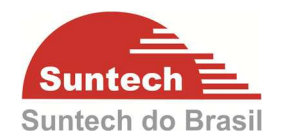

Tempo que o receptor do RF permanece ativo para mensagens de emergência e posição por RF. Para desabilitar, insira o valor 0. Pode assumir valores de 30 a 1500.

## **Vai para modo normal em parking mode**

Define como o equipamento vai funcionar quando a ignição for desligada.

Desabilitar: Fica sempre em modo ERB independente do status da ignição (ligada ou desligada).

Habilitar: Sai do modo ERB quando a ignição for desligada, e volta ao modo ERB quando a ignição for ligada.

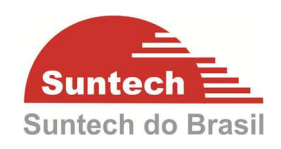

# **7.13. Lista de ERB**

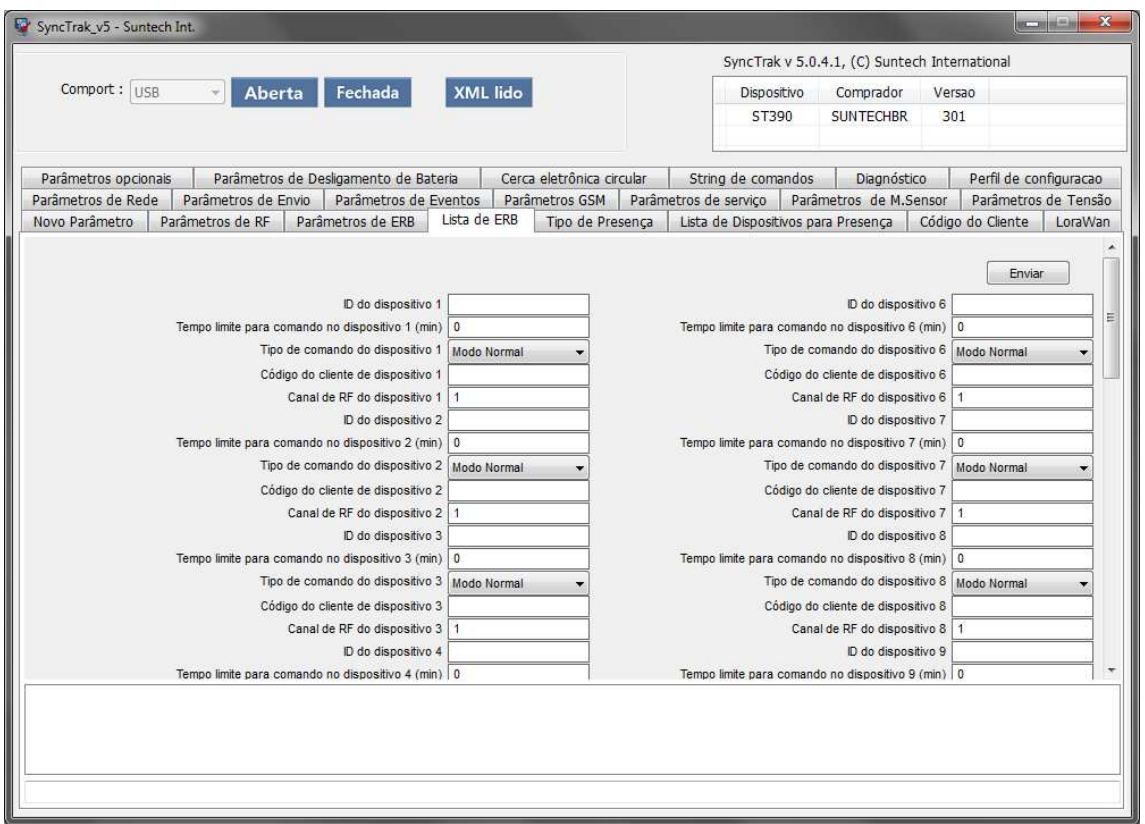

## **ID do dispositivo 1 ~ 10**

ID do dispositivo que receberá o comando.

## **Tempo limite para comando no dispositivo 1 ~ 10**

Tempo para parar de enviar comandos para o dispositivo 1.

### **Tipo de comando do dispositivo 1 ~ 10**

Tipo de comando que será enviado para o dispositivo 1~ 10.

Modo normal

Modo emergência

Habilita rede colaborativa

Desabilita rede colaborativa

## **Código do cliente de dispositivo 1 ~ 20**

Código do cliente (conforme item 7.17 – Código do Cliente) configurado no

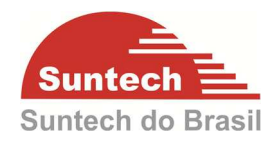

dispositivo 1~ 20

# **Canal de RF do dispositivo 1 ~ 10**

Canal RF (conforme item 7.17 – Código do Cliente) configurado no dispositivo 1 ~ 20.

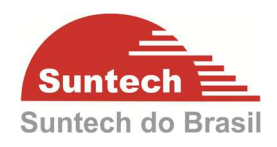

## **7.15. Parâmetro de presença**

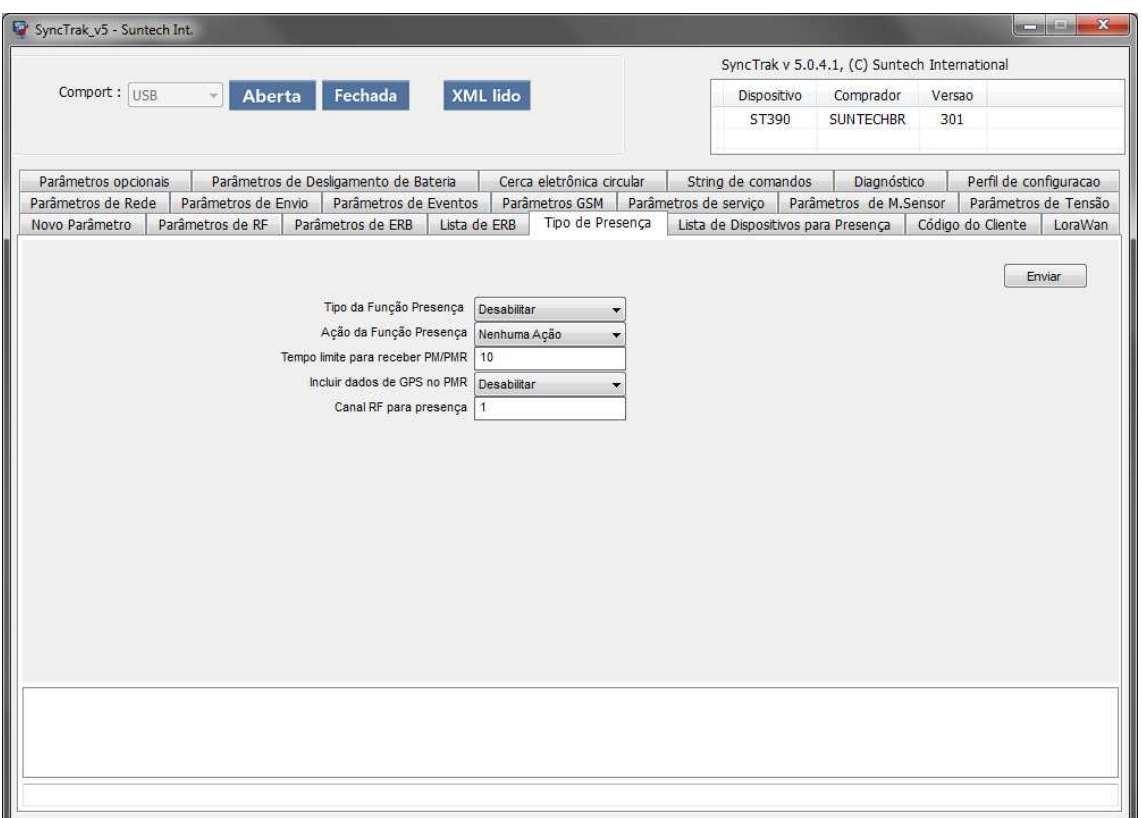

### **Tipo da Função presença**

Possibilita a escolha do funcionamento desse equipamento no modo Presença Mestre (Master): Para que o equipamento atue como mestre Escravo (Salve): Para que o equipamento atue como escravo

### **Ação da Função Presença**

Configuração a ação quando ocorrer ausência da presença ou o restabelecimento da presença dos equipamentos configurados na Lista de Dispositivos por Presença – item 7.16 deste manual. Nenhuma ação: O rastreador permanece em modo normal e/ou não envia alerta

para o servidor

Emergência e Alerta: Dispositivo entrará em modo Emergência (RF ativado) e

enviará alertas para o servidor

Alerta: Um alerta será enviado para o servidor

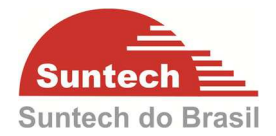

### **Tempo limite para receber PM/PMR**

Intervalo de tempo para detectar a ausência dos dispositivos incluídos na lista de Presença (veja item 7.16 – Lista de dispositivos para Presença).

### **Incluir dados de GPS no PMR**

Caso o equipamento esteja configurado como Mestre, ele enviara as informações de GPS nas mensagens RF enviadas para os dispositivos Escravos.

### **Canal RF para Presença**

Configura o canal de RF para transmissão/recepção de mensagens de presença conforme a tabela a seguir.

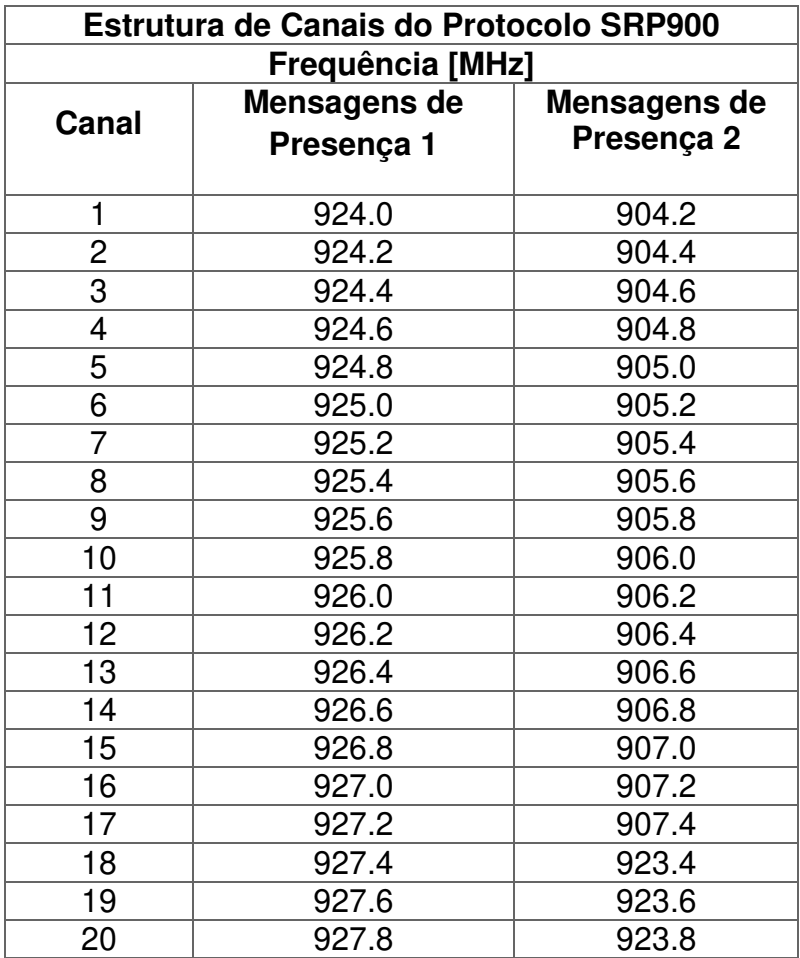

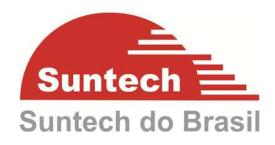

# **7.16. Lista de dispositivos para Presença**

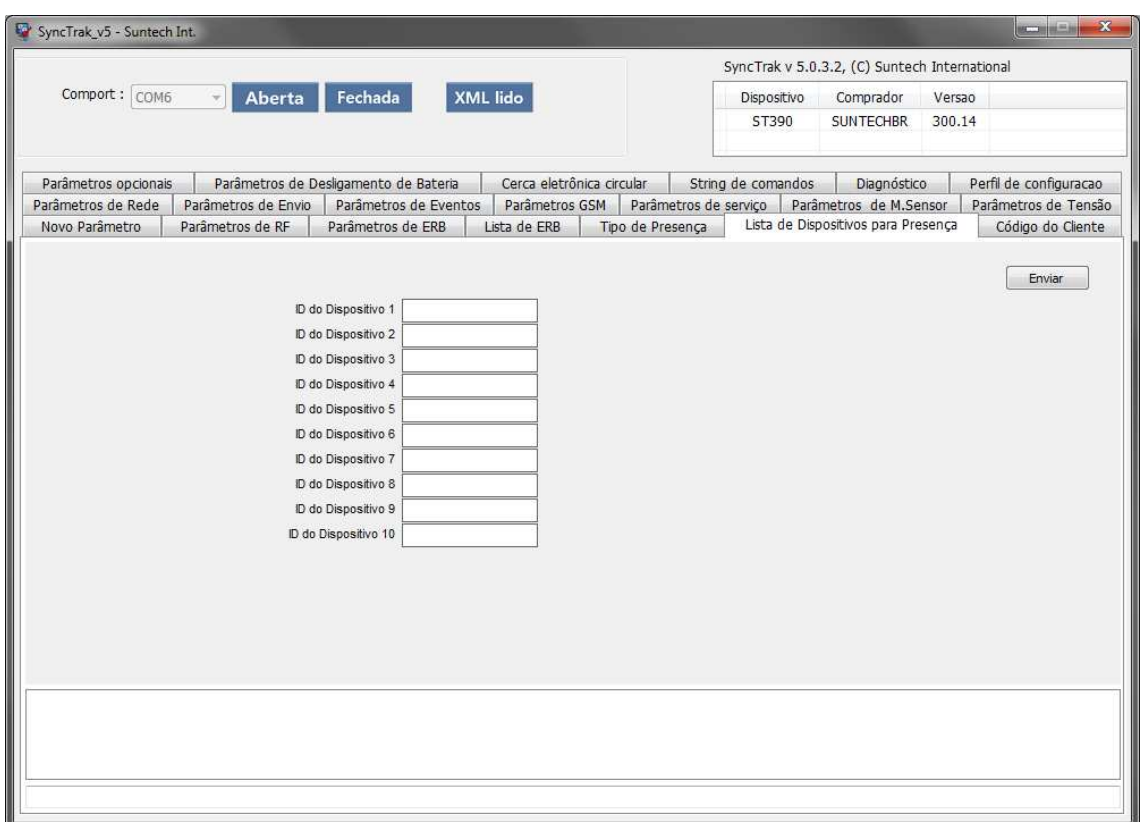

### **ID do dispositivo 1 ~ 10**

Lista de dispositivos para a utilização do modo presença, se o dispositivo estiver configurado como Mestre, nesses campos serão inseridos os outros dispositivos que atuarão como Escravos Caso o dispositivo esteja configurado como escravo, nesses campos serão inseridos os dispositivos que atuarão como mestres.

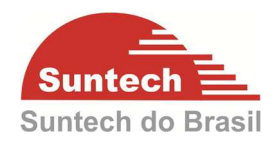

# **7.17. Código do cliente**

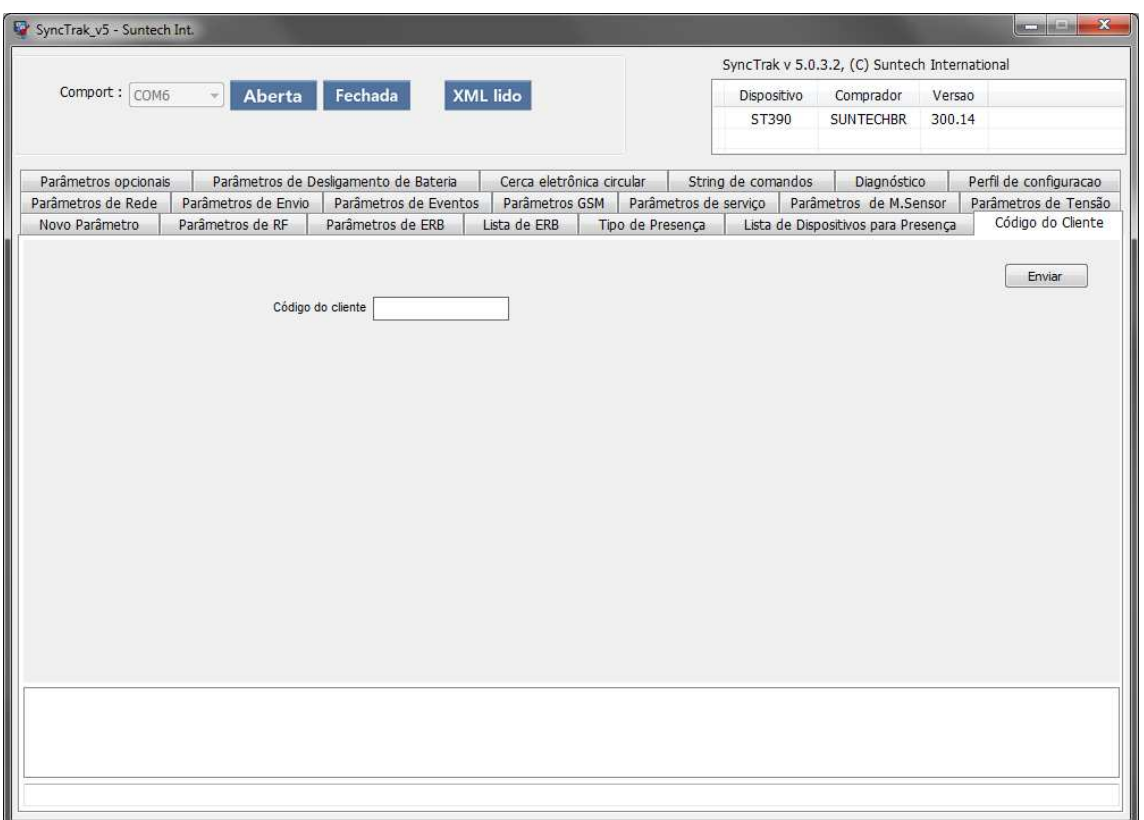

# **Código do Cliente**

Será configurado o código do cliente, um valor numérico entre 6 e 10 dígitos utilizado para criptografar/decriptografar as informações transmitidas por RF. Após configurado, este valor não poderá mais ser lido do rastreador. Caso nenhum valor seja configurado, o rastreador assumirá um valor interno padrão.

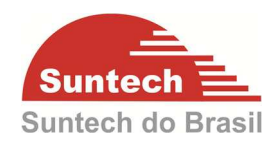

# **7.18. Parâmetros Opcionais**

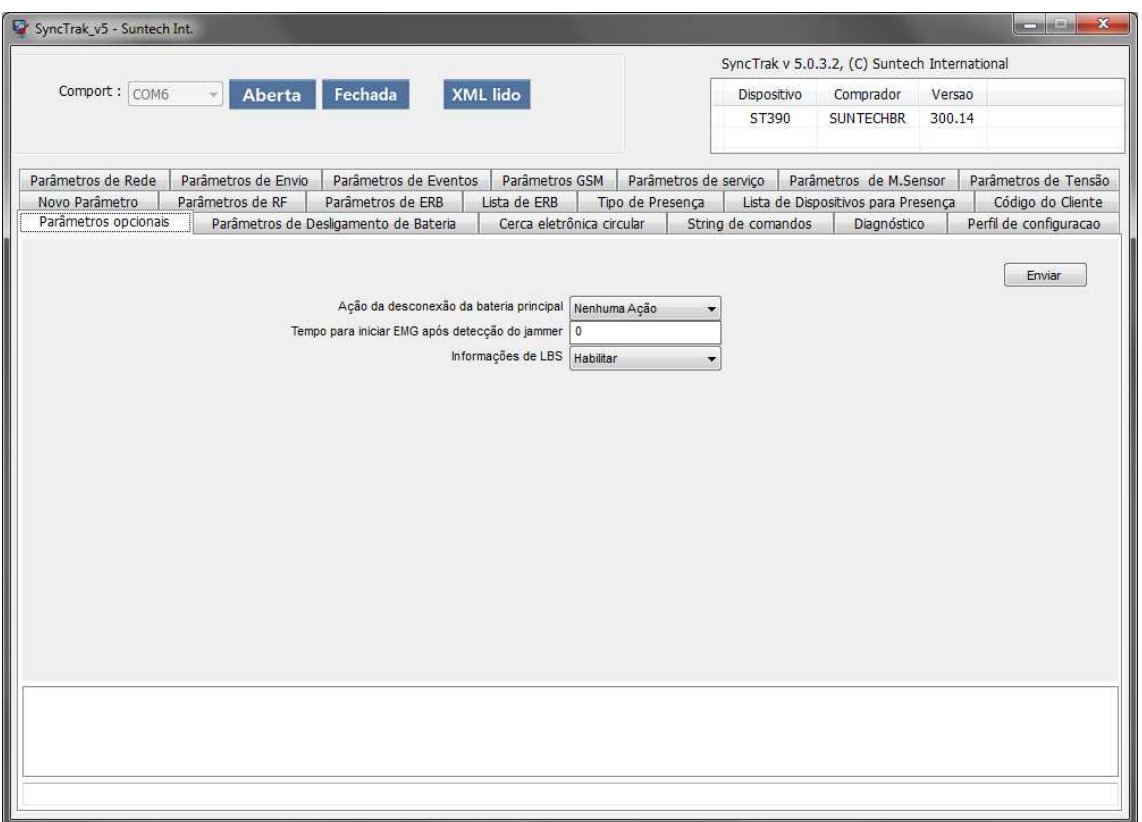

## **Ação de desconexão da bateria principal:**

Configura a ação do dispositivo quando a bateria principal for desconectada

Nenhuma Ação: Desabilitado

Emergência e Alerta: O equipamento entra no modo emergência e envia alerta para o servidor

Alerta: Transmite Alerta para o servidor

## **Tempo para iniciar EMG após detecção de jammer**

Quando o valor configurado for maior que zero, o dispositivo não transmitirá nenhum sinal e ficará no modo silencioso (o equipamento não transmitirá nenhum sinal) pelo tempo configurado, assim dificilmente será detectado por algum sniffer. Caso acabe o tempo se esgote e o jammer continuar presente, o dispositivo executará a ação definida no campo de Detecção de Jammer (no item 7.9 – Novo Parâmetro desse manual). Se o jammer não estiver presente, o dispositivo irá para modo normal e

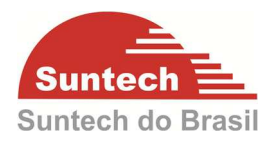

enviará a mensagem armazenada (conforme configurado no item 7.9 – Novo Parâmetro).

 Está função só é aplicada quando o dispositivo está no modo normal, caso o dispositivo já esteja no modo emergência, o Tempo para iniciar EMG após detecção de jammer não será aplicável.

## **Informações de LBS**

Configura o envio de informação de LBS nas mensagens de posição, alerta e emergência

- 0: Desabilitado
- 1: Habilitado

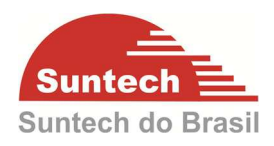

# **7.19. Parâmetros de desligamento de bateria**

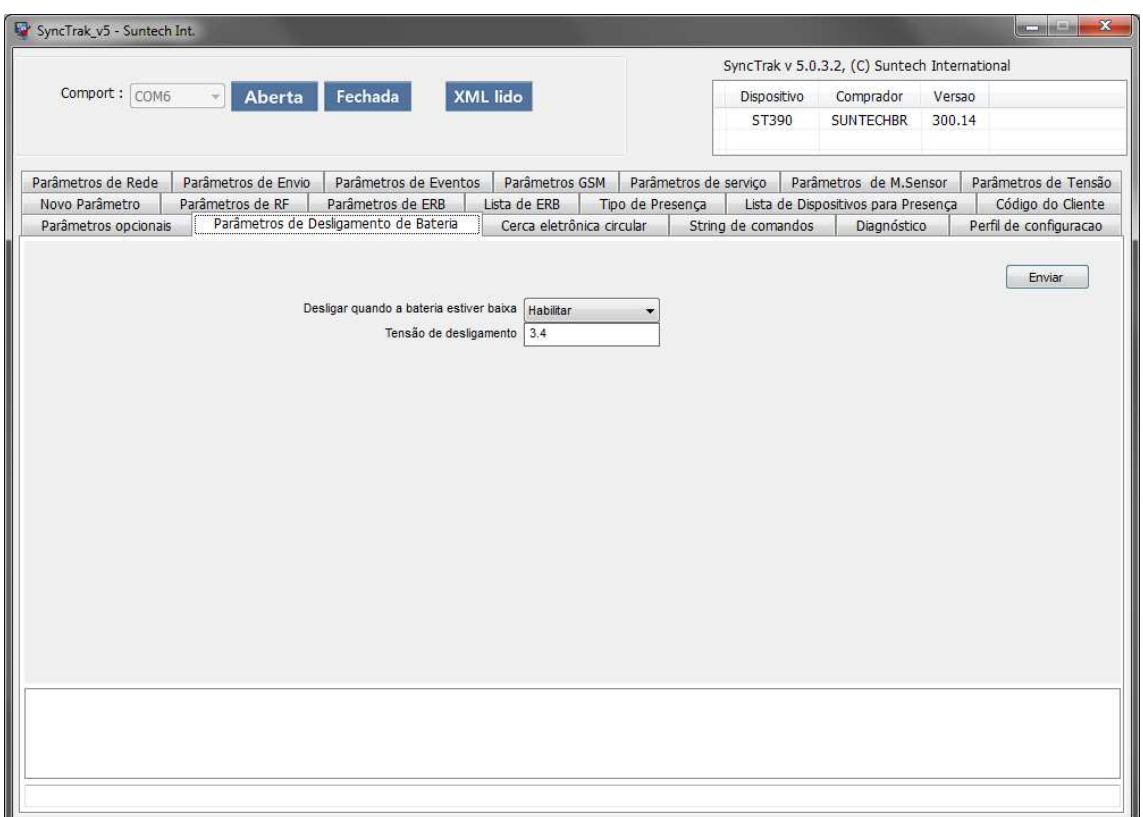

# **Desligar quando a bateria baixa**

Desabilitado – Não desliga o dispositivo.

Habilitado – Desliga o dispositivo quando a bateria do veículo está desconectada ou desligada, com a tensão da bateria backup sendo baixa (valor pode ser definido).

### **Tensão de desligamento**

Limite de tensão da bateria de backup para desligamento.

Tensão mínima – 3.4volts

Tensão máxima – 3.8volts

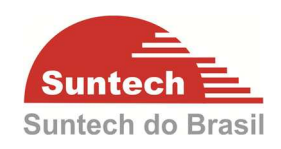

### **7.20. LoraWan**

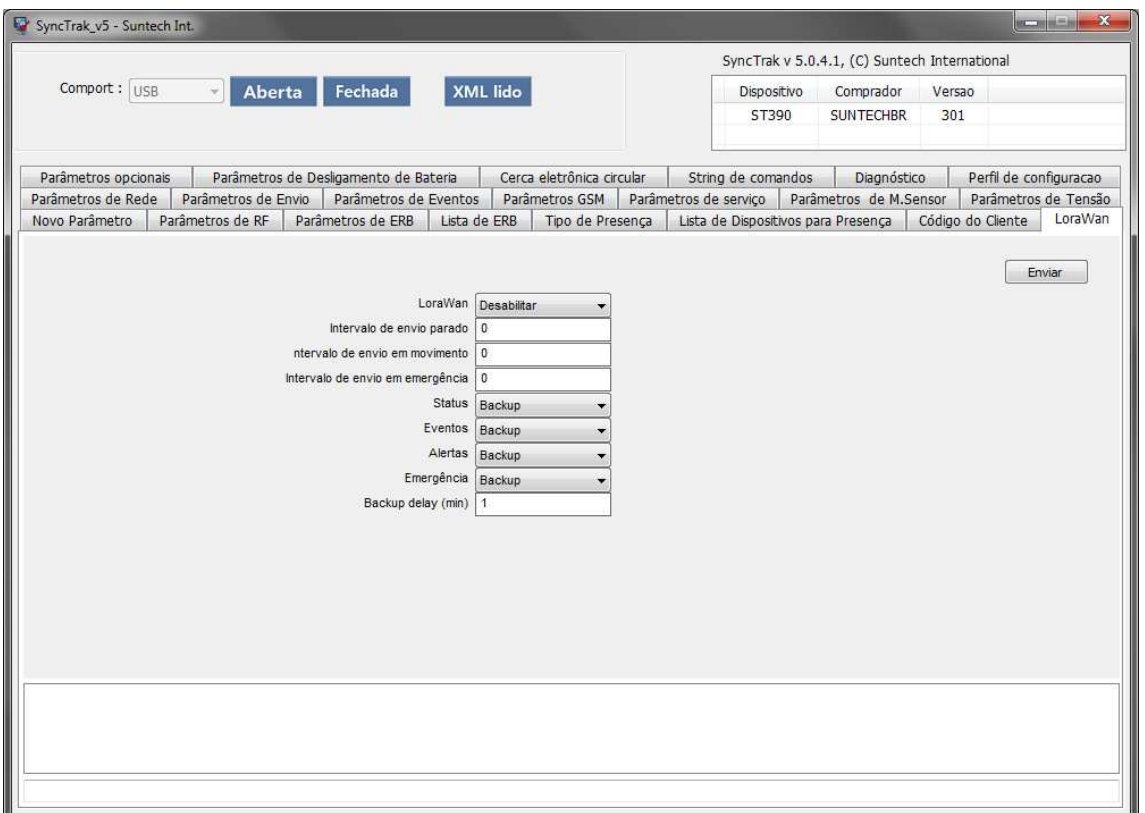

### **LoraWan®**

Habilita ou desabilita a comunicação utilizando o LoraWan©.

### **Intervalo de envio parado**

Intervalo que o modulo ira transmitir a posição com a ignição desligada (parado). O tempo deverá ser configurado em minutos (0 a 65535).

### **Intervalo de envio em movimento**

Intervalo que o modulo ira transmitir a posição com a ignição ligada (em movimento). O tempo deverá ser configurado em minutos (0 a 65535).

### **Intervalo de envio em emergência**

Intervalo que o modulo ira transmitir a posição quando estiver em modo emergência. O tempo deverá ser configurado em minutos (0 a 65535).

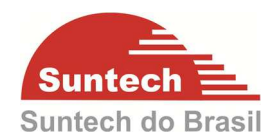

### **Status**

Habilitar**:** As mensagens serão enviadas respeitando os tempos configurados nos campos Intervalo de envio parado e Intervalo de envio em movimento independentemente da comunicação GPRS quando o equipamento estiver no modo de operação normal ou ERB.

Quando o equipamento estiver operando em modo emergência as mensagens serão enviadas respeitando o tempo configurado no campo Intervalo de envio em emergência independentemente da comunicação GPRS.

Desabilitar: Desabilita o envio das mensagens de posição utilizando o LoraWan©.

Backup: As mensagens serão enviadas respeitando os tempos configurados nos campos Intervalo de envio parado e Intervalo de envio em movimento nos Parâmetros de Envio (Veja seção 7.2 – Parâmetros de Envio) somente após a perda da comunicação GPRS quando o equipamento estiver no modo de operação normal ou ERB.

Quando o equipamento estiver operando em modo emergência as mensagens serão enviadas respeitando o tempo configurado no campo Intervalo de envio em emergência somente após a perda da comunicação GPRS.

### **Eventos**

Habilitar**:** As mensagens de eventos serão enviadas independentemente da comunicação GPRS.

Desabilitar: Desabilita o envio das mensagens de eventos utilizando o LoraWan©.

Backup: As mensagens de eventos serão enviadas somente após a perda da comunicação GPRS.

### **Alertas**

Habilitar**:** As mensagens de alertas serão enviadas independentemente da comunicação GPRS.

Desabilitar: Desabilita o envio das mensagens de eventos utilizando o LoraWan©.

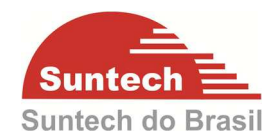

Backup: As mensagens de alertas serão enviadas somente após a perda da comunicação GPRS.

## **Emergências**

Habilitar**:** As mensagens de emergência serão enviadas independentemente da comunicação GPRS.

Desabilitar: Desabilita o envio das mensagens de emergência utilizando o LoraWan©.

Backup: As mensagens de emergência serão enviadas somente após a perda da comunicação GPRS.

# **Backup Delay (min)**

Tempo configurado em minutos para ativar as transmissões utilizando o LoraWan© quando os campos Posições, Alertas, Eventos e Emergências estiverem configurados como Backup após o equipamento perder a comunicação GPRS.

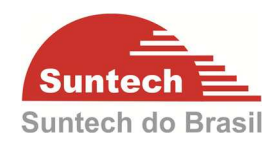

# **7.21. Diagnóstico**

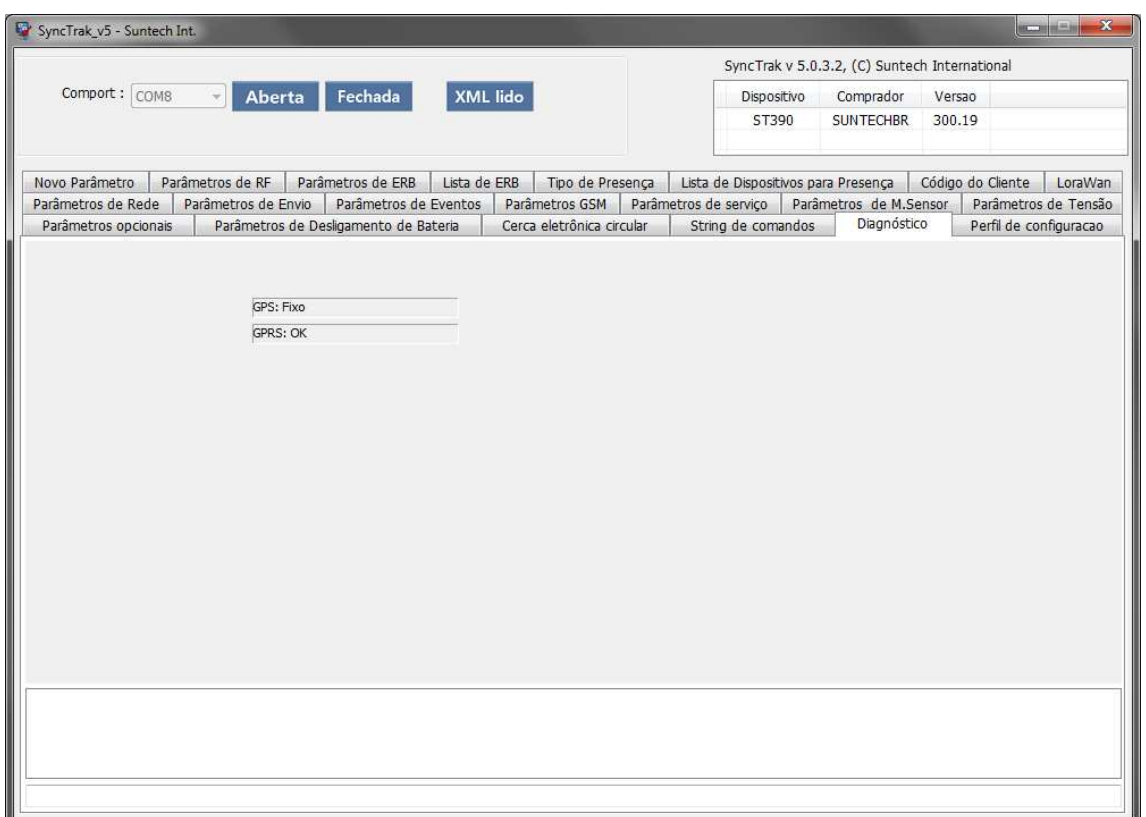

Nesta tela é possível verificar o status do GPS e do GPRS. Para o modulo funcionar perfeitamente o GPS deverá estar como "Fixo" e o GPRS como "OK".

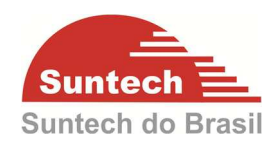

# **7.22. Perfil de configuração**

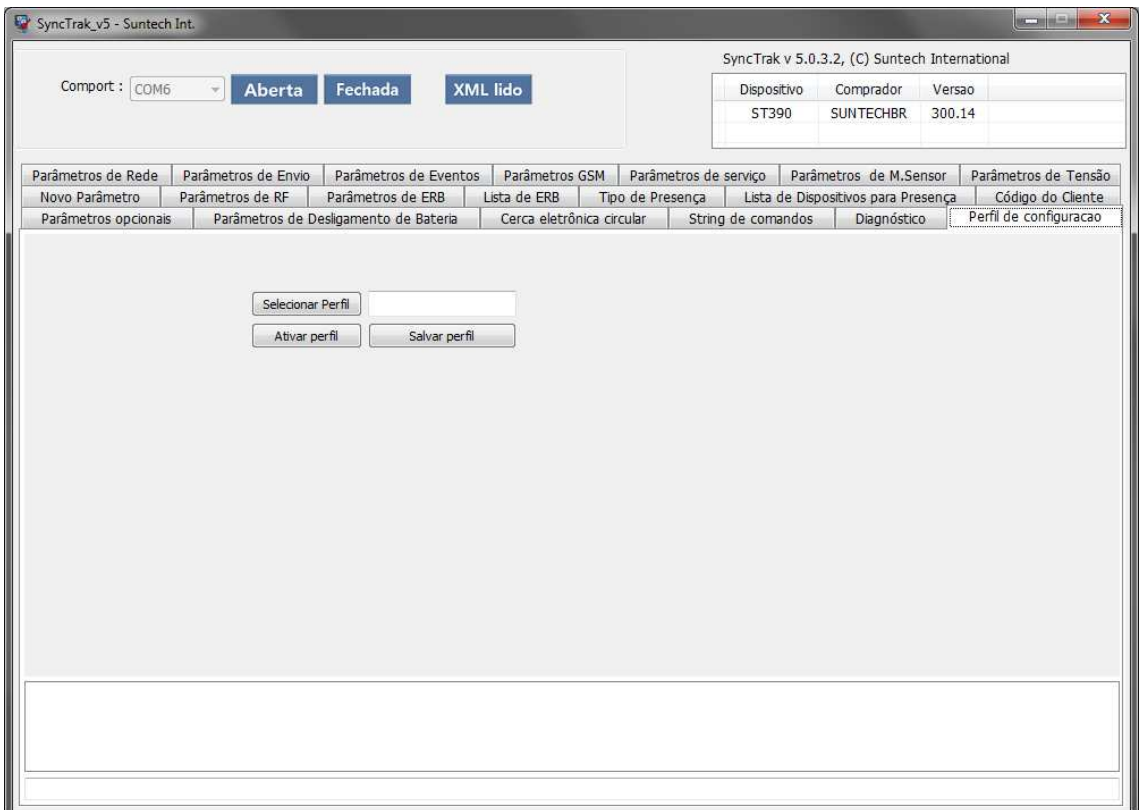

É possível criar um perfil de configuração, para isso basta definir a configuração nos itens anteriores. Após esta definição clique em "Salvar Perfil", defina o local onde será salva a configuração e o nome. Depois clique em "Salvar".

Para abrir a configuração salva clique em "Selecionar Perfil" selecione a configuração salva depois clique em abrir.

Clique em "Ativar Perfil". Se a configuração foi embarcada corretamente em baixo da tela ira aparecer uma mensagem "Perfil ativado com sucesso" feche a tela e abra novamente para atualizar a configuração nos campos.

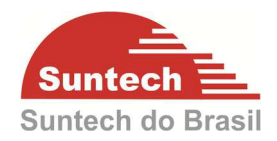

# **8. ATIVAÇÂO DO LORAWAN**

Para que o ST390 possa transmitir as informações via LoraWan é necessário a contratação do serviço da rede Lora junto à uma operadora autorizada.

Para habilitar esse serviço será necessário informar à operadora o número do EUI do dispositivo, esse número pode ser obtido através do próprio Synctrack ou do envio do comando de requisição por GPRS ou SMS.

## **Requisitar Device EUI no Synctrack**

Com o equipamento conectado ao computador acesse aba String de Comandos no Synctrak.

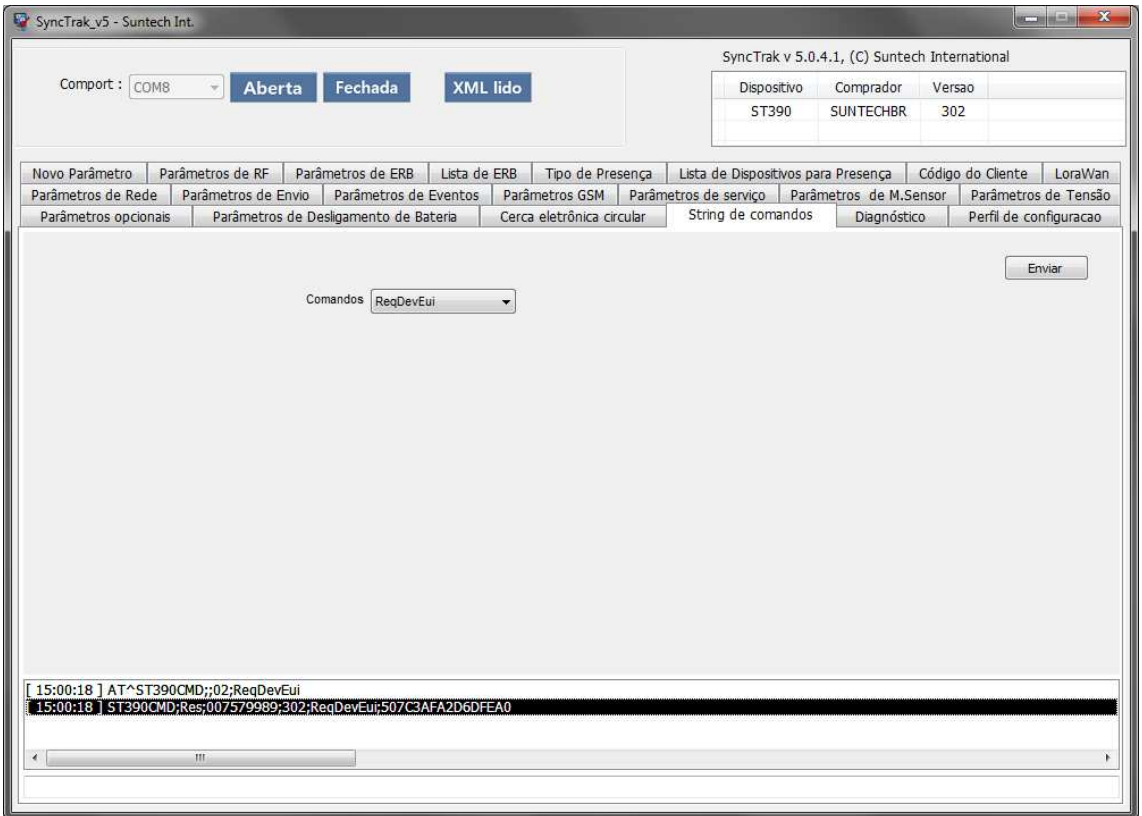

Selecione o comando ReqDevEui e clique em Enviar.

No console, na parte inferior do programa selecione a mensagem que possui a palavra "Res", o último campo dessa mensagem é o número EUI do equipamento e deve ser fornecido para a operadora no momento da ativação do ST390 com o LoraWan. No exemplo abaixo o número destacado é o Device EUI.

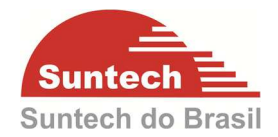

Exemplo: ST390CMD;Res;007579989;302;ReqDevEui;**507C3AFA2D6DFEA0** 

## **Requisitar Device EUI por GPRS/SMS**

Envie por GPRS ou SMS o comando a seguir:

ST390CMD;id;02;ReqDevEui

Substitua a palavra id pelo número do id do equipamento com nove dígitos. Veja o exemplo:

ST390CMD;007579989;02;ReqDevEui

Quando o ST390 receber o comando, enviará a resposta abaixo.

ST390CMD;Res;id;302;ReqDevEui;**507C3AFA2D6DFEA0** 

O último campo da mensagem é o Device EUI.

**ATENÇÂO! Caso opte pelo envio via SMS é necessário que o SIM CARD utilizado no equipamento receba e envie as mensagens de texto. Verifique com seu fornecedor de SIM CARDs.** 

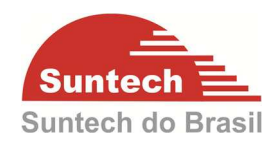

# **9. DICAS DE INSTALAÇÃO**

Os técnicos que efetuarão a instalação precisam ser capacitados tecnicamente e ter habilidades para construir um relacionamento de confiança com o cliente. Não basta dominar o lado técnico. Levar uma boa imagem da empresa, dos produtos e tratar as pessoas com cortesia é fundamental. Antes de inicializar a instalação certifique-se que o veículo apresenta em perfeitas condições elétricas.

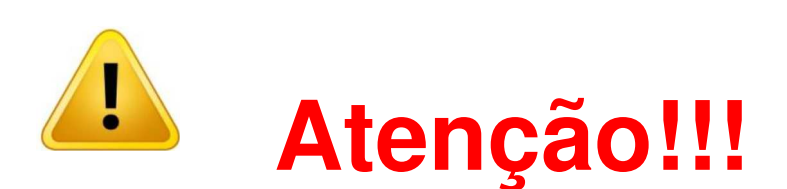

**A Suntech do Brasil não é responsável pela instalação elétrica nos veículos. Cada cliente tem seu padrão de instalação. Por isso recomendamos a utilização de fusível (5 A) na alimentação Vcc para proteção do veículo em caso de curto-circuito causado pela instalação elétrica.** 

**9.1. Ponto de Conexão dos Fios** 

# **ALIMENTAÇÃO/ TERRA (GND)/ POS IGNIÇÂO (POS CHAVE)**

# **Alimentação (VCC)**

Fio geralmente vermelho com bitola maior, encontrado na caixa de fusíveis. Em veículos de passeio a cor pode variar.

## **Medição**

Ponta de Prova vermelha (positiva) do multímetro no fio, e ponta preta (negativa) no terra (GND).

Ignição ligada ou desligada - 12V ou 24VDC.

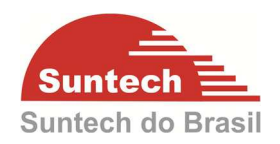

# **Derivação da alimentação VCC veículo / equipamento.**

Em alguns casos podemos aproveitar conectores e parafusos da caixa de fusíveis para derivação do fio de alimentação e Pós Chave (Ex.1). Caso contrário fixamos diretamente no fio utilizando conector scotchlok (Ex:2), ou com emenda de derivação (Ex: 3).

**Caso 1:** 

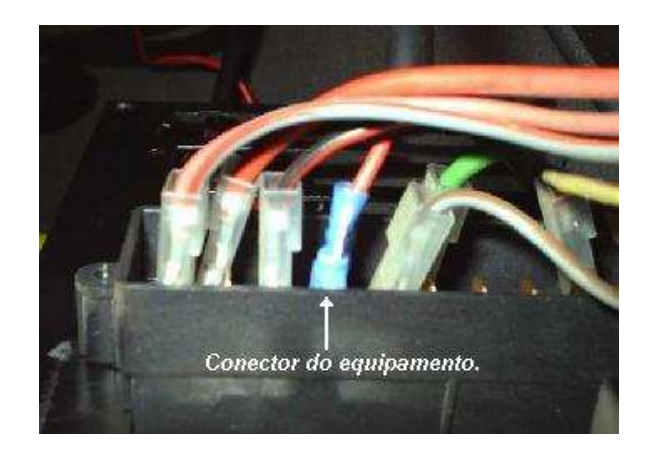

Alimentação do modulo retirada do conector original do veículo.

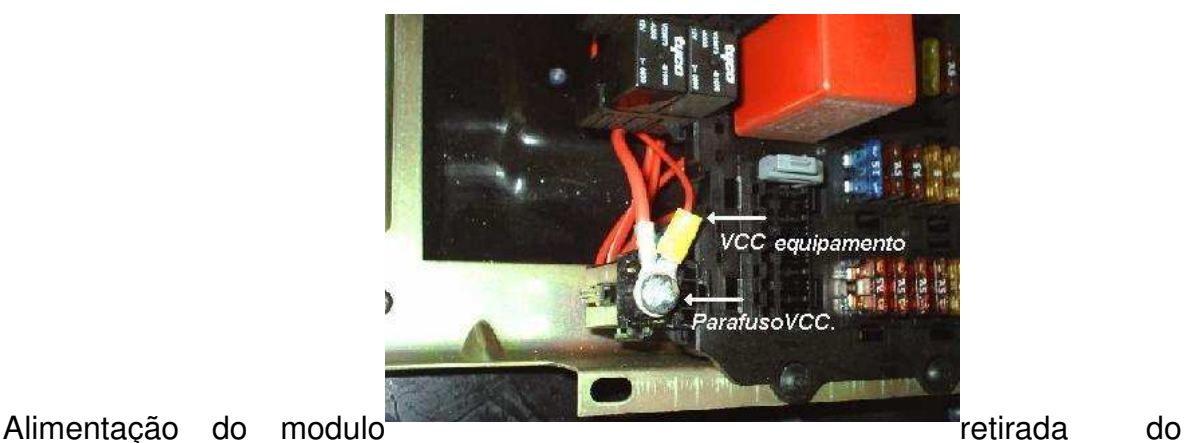

parafuso de fixação localizado na caixa de fusível.

**Caso 2:**
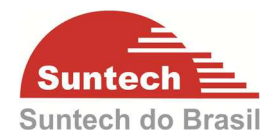

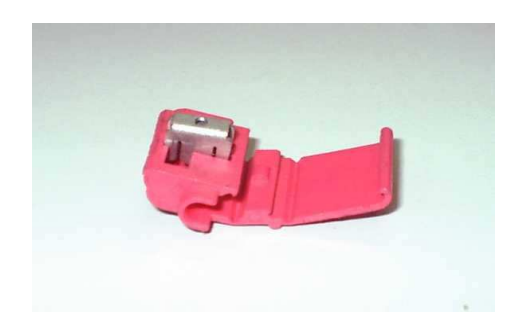

Conector Scotchlok - 3M conector.

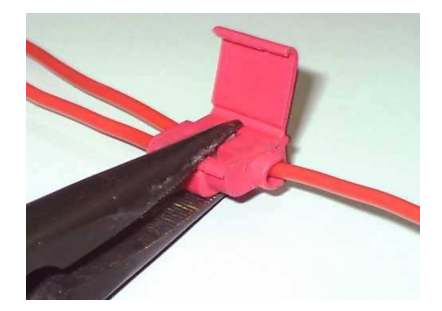

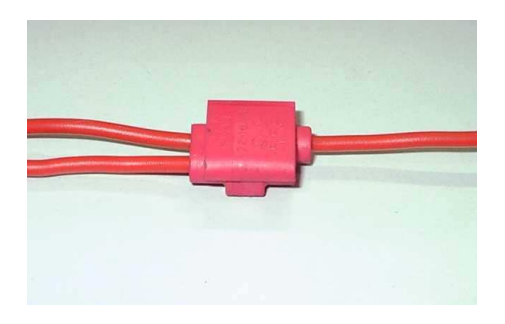

Insira o cabo e aperte a trava metálica.

Caso 3:

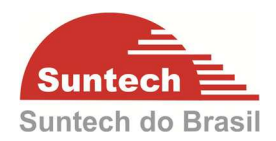

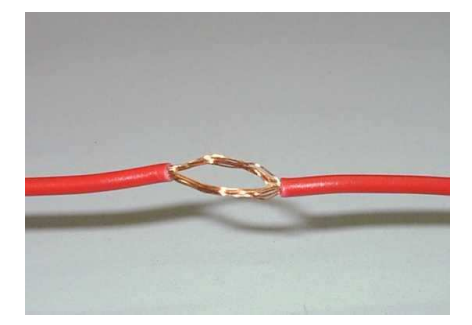

Desencape o fio de alimentação do veículo dividindo o condutor em duas partes.

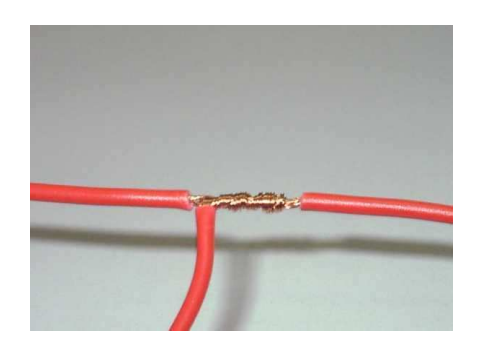

Insira o fio de alimentação do equipamento entre as partes e aperte como a foto acima.

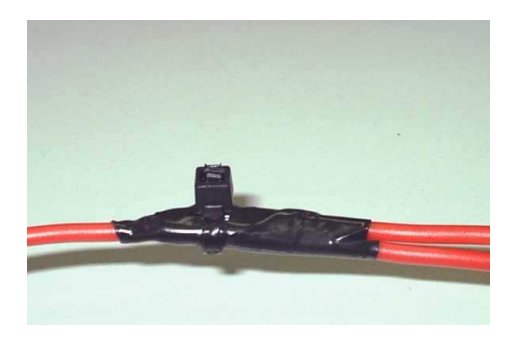

Isole e prenda a emenda com cinta plástica.

### **9.2. Ignição ou pós-chave**

Fios de cores variadas identificadas no tambor de ignição retirado na caixa de fusíveis.

### **Medição:**

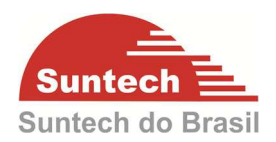

Ponta de Prova vermelha (positiva) do multímetro no fio, e preta (negativa) noterra (GND).

Ignição ligada - 12V ou 24V.

Ignição desligada – 0 v.

### **Conexão:**

A mesma utilizada para VCC.

# **9.3. Negativo (GND)**

 O Negativo (GND) sempre deve ser retirado em parafusos específicos fixados na lataria do veículo, como demonstrado na foto abaixo. Caso não haja possibilidade, pode ser retirado em qualquer parafuso em bom estado fixado na lataria.

### **Medição:**

Ponta de Prova vermelha (positiva) do multímetro na alimentação, e preta (negativa) no parafuso. Se o parafuso estiver devidamente ligado à lataria deverá aparecer uma tensão de 12V ou 24VDC no multímetro.

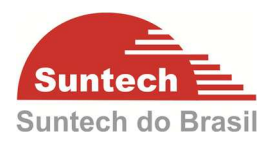

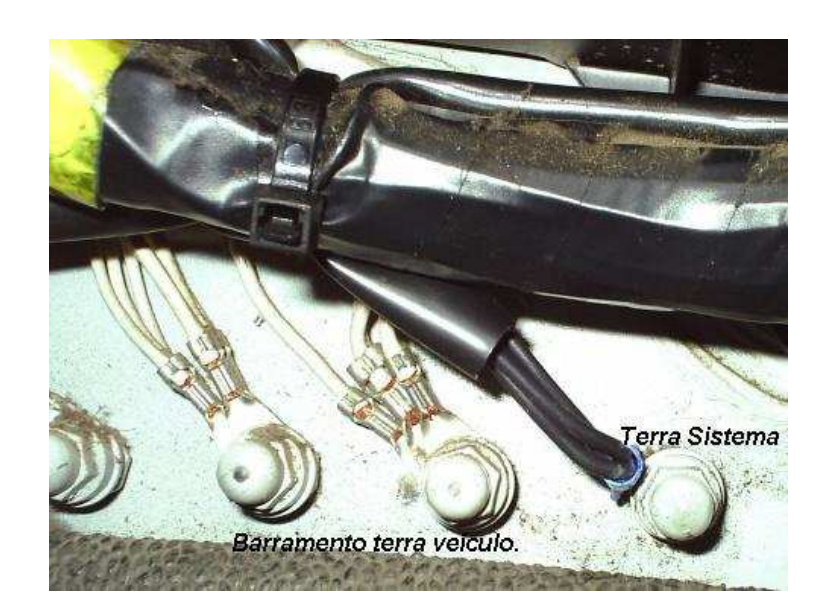

**Parafuso terra(GND)** 

### **9.4. Acabamento na Instalação**

O chicote de alimentação e sensores deve ter sua fiação seguindo o padrão de cores determinado e toda fiação deve ser coberta por espaguetes de isolamento e as emendas cobertas por fita isolante.

Fixe o chicote do equipamento ao chicote original do veículo para que não haja risco de contato com partes móveis do painel como, por exemplo, motor de pára-brisas.

Prenda as emendas com cinta plástica nas duas extremidades e no centro.

Passe fita isolante em torno de todas as luvas para que todo chicote fique coberto pelos elementos isolantes, espaquete e fita.

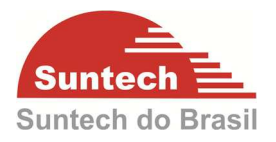

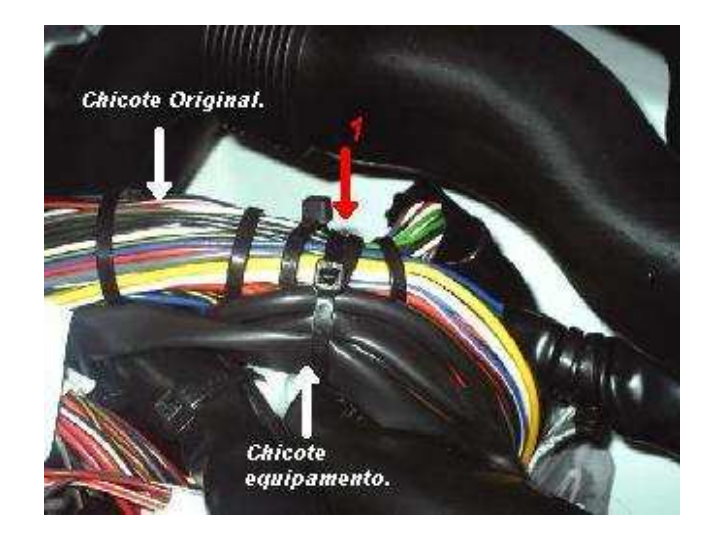

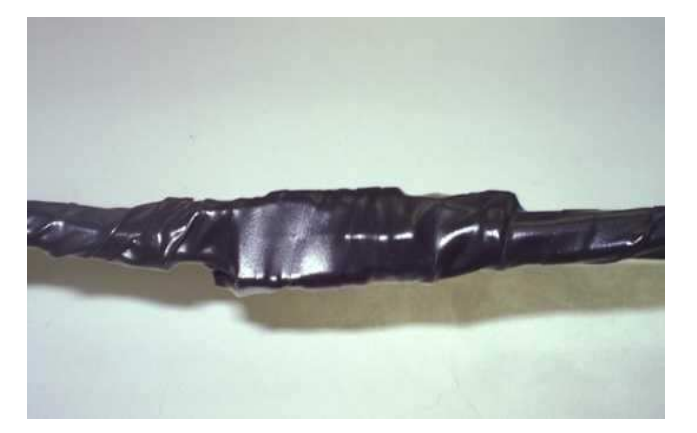

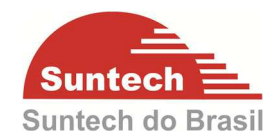

# **9.5. Esquema de ligação (Bloqueio)**

Existem várias formas de se bloquear um veículo, o bloqueio abaixo se refere ao bloqueio da bomba de combustível.

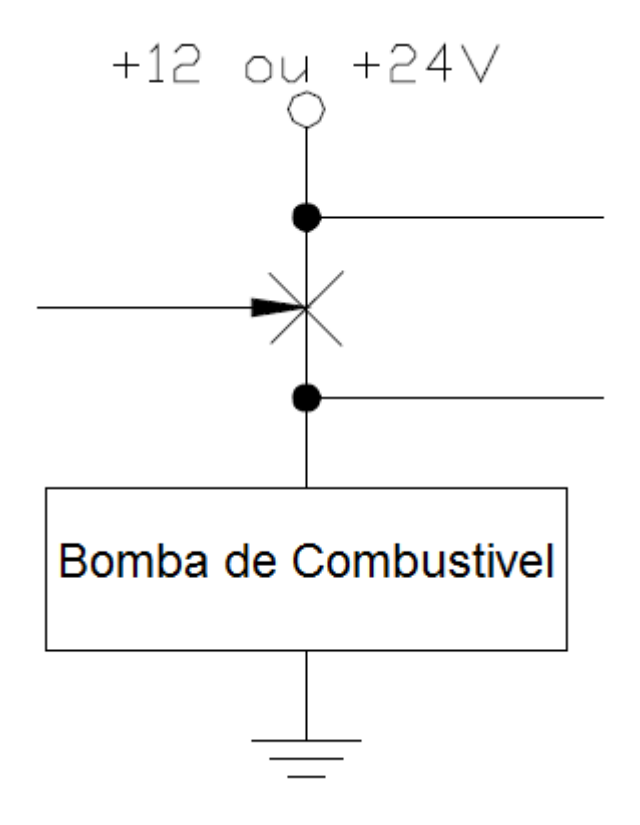

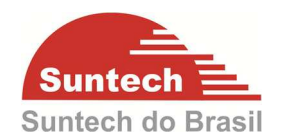

 A figura abaixo ilustra o bloqueio utilizando um relê de bloqueio de 5 pinos. É necessária verificar a configuração da lógica da saída (Parâmetros de Eventos – seção 7.3 deste manual) escolhida para utilizar o pino correto do relê.

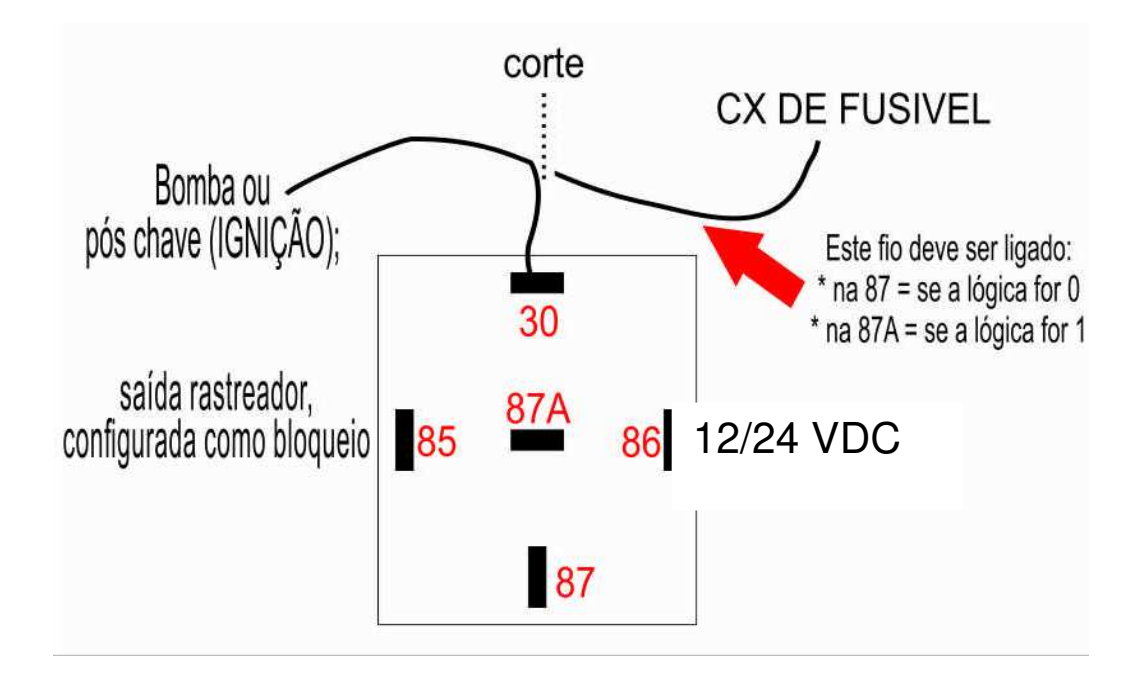

**9.6. Esquema de ligação (Sirene)** 

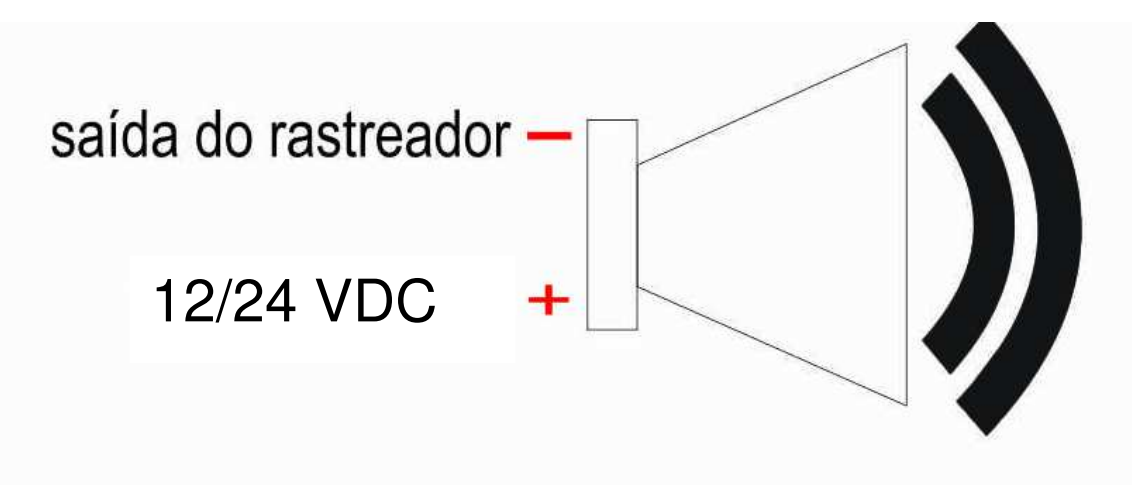